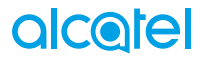

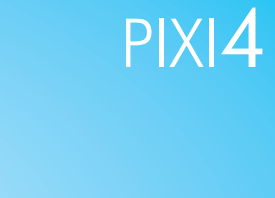

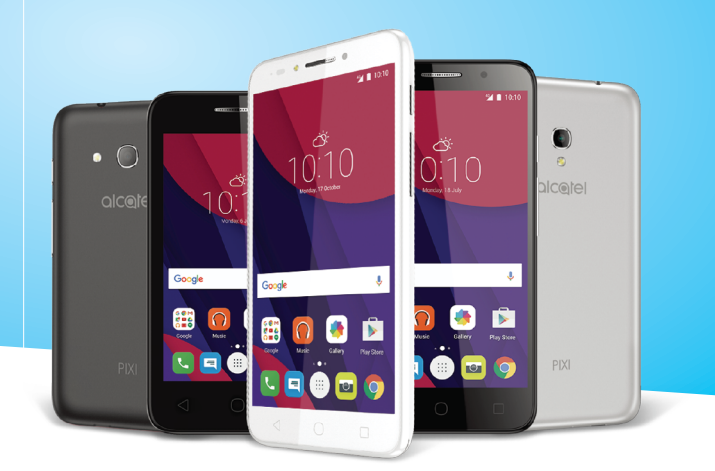

## alcotel

Další informace o používání telefonu naleznete v úplné uživatelské příručce, kterou můžete stáhnout ze stránek www.alcatel-mobile.com. Na těchto internetových stránkách najdete rovněž i odpovědi na časté dotazy, aktualizace softwaru pomocí nástroje Mobile Upgrade a další důležité informace.

## **Tato příručka popisuje operační systém Android M pro telefony:**

**• PIXI 4 (4) (4034X, 4034D, 4034F)**

**• PIXI 4 (5) (5045X, 5045D)**

### **Řešení**

Odpovědi na časté dotazy, software a informace o servisu lze získat prostřednictvím následujících zdrojů.

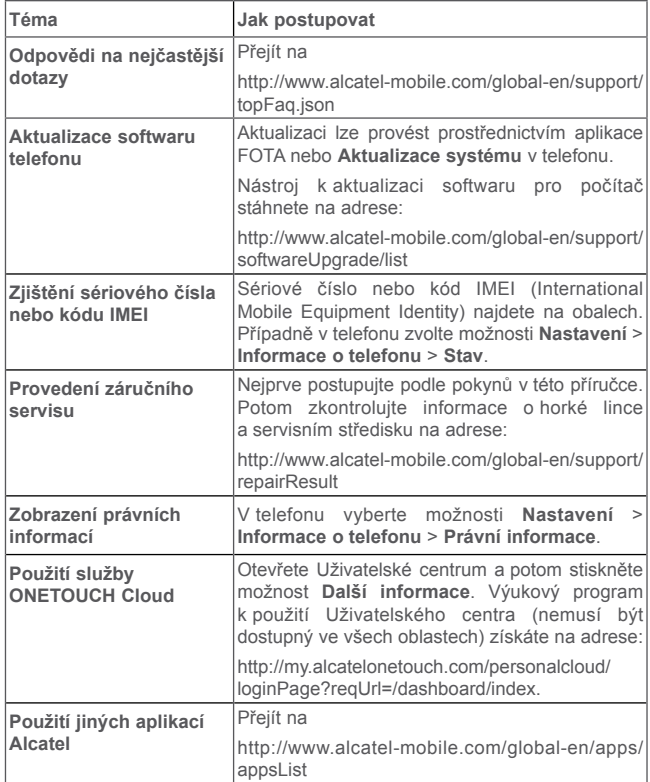

## **Obsah**

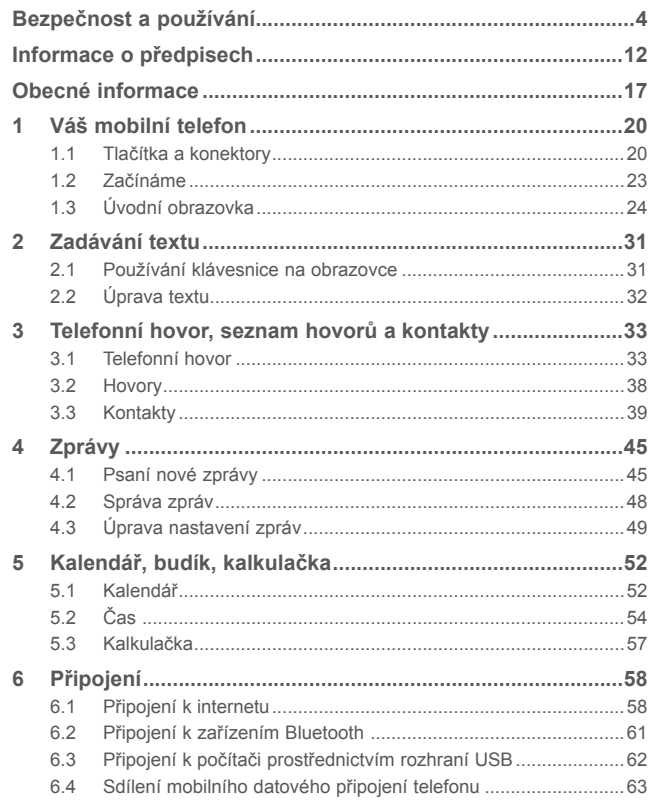

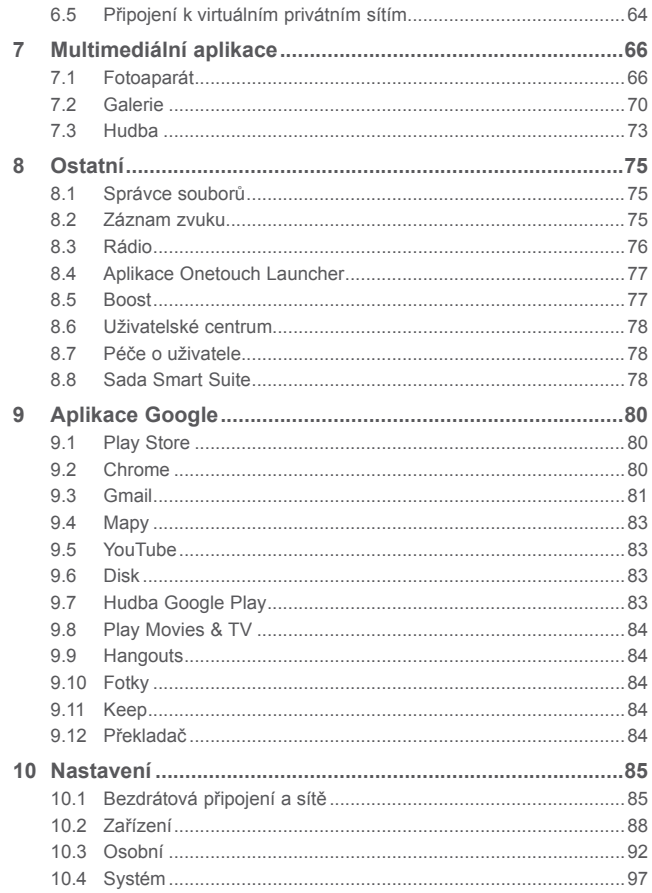

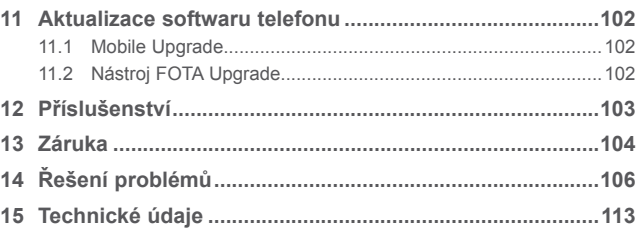

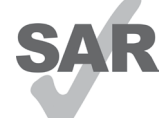

Tento produkt splňuje platný národní limit hodnoty SAR 2.0 W/kg. Konkrétní maximální hodnoty SAR najdete na straně 9 této uživatelské příručky.

Při přenášení tohoto produktu nebo při jeho používání během nošení u těla používejte schválené příslušenství (jako například pouzdro) nebo zachovejte vzdálenost

www.sar-tick.com 10 mm od těla, čímž zajistíte soulad s požadavky na

ochranu před radiofrekvenčním zářením. Uvědomte si prosím, že tento produkt může generovat záření i během doby, kdy netelefonujete.

### **CHRANTE SVŮJ SLUCH** ∕119∕

Aby nedošlo k poškození sluchu, neposlouchejte zvuk s vysokou úrovní hlasitosti po delší dobu. Zejména dbejte opatrnosti, pokud držíte telefon u ucha a používáte reproduktor.

## <span id="page-3-0"></span>**Bezpečnost a používání.........................**

Před použitím telefonu doporučujeme důkladně se seznámit s touto kapitolou. Výrobce se zříká veškeré zodpovědnosti za škody, k nimž může dojít v důsledku nesprávného použití nebo použití nedodržujícího pokyny obsažené v této příručce.

### **• BEZPEČNOST ZA JÍZDY:**

Jelikož výzkumy prokázaly, že použití mobilního telefonu během řízení vozidla představuje skutečné riziko, a to i při použití zařízení handsfree (automobilové sady, náhlavní soupravy…), žádáme řidiče, aby mobilní telefon za jízdy nepoužívali.

Během řízení nepoužívejte telefon a sluchátka k poslechu hudby ani rádia. Použití sluchátek může být nebezpečné a v některých oblastech je zakázáno. Zapnutý telefon je zdrojem elektromagnetických vln, které mohou rušit elektronické systémy vozidla, například systém ABS nebo airbagy. Předcházení potížím:

- Telefon nepokládejte na palubní desku ani do oblasti airbagů.
- U prodejce či výrobce vozidla ověřte, zda je palubní deska dostatečně stíněna před radiofrekvenční energií mobilních telefonů.

### **• PODMÍNKY POUŽITÍ:**

K optimalizaci výkonnosti telefonu doporučujeme zařízení občas vypnout.

Telefon vypínejte před nástupem do letadla.

Telefon vypínejte v nemocničních zařízeních, vyjma míst vyhrazených k telefonování. Stejně jako je tomu u mnoha dalších běžně používaných zařízení, mohou se mobilní telefony navzájem rušit s jinými elektrickými či elektronickými zařízeními a zařízeními využívajícími rádiové frekvence.

Telefon vypínejte, nacházíte-li se v blízkosti plynů a vznětlivých kapalin. Přísně dodržujte veškeré pokyny zveřejněné ve skladištích paliv, na benzinových stanicích, v chemických továrnách či v jiném potenciálně výbušném prostředí.

Zapnutý telefon nepřibližujte do vzdálenosti 15 cm od žádných lékařských zařízení, jako jsou kardiostimulátory, sluchové pomůcky či inzulínové pumpy apod. Používáte-li některé z těchto zařízení, přikládejte telefon k uchu na opačné straně těla.

Aby nedošlo k narušení sluchu, přijměte hovor dříve, než přiložíte telefon k uchu. Telefon pokládejte dále od ucha také v případě, že používáte zařízení handsfree, jinak hrozí poškození sluchu vinou vyšší hlasitosti.

Nedovolte dětem používat telefon či hrát si s telefonem a příslušenstvím bez dozoru.

Při výměně krytu si prosím uvědomte, že telefon může obsahovat látky schopné vyvolat alergickou reakci.

Pokud telefon představuje celistvé zařízení, zadní kryt a baterii nelze vyjmout. V případě rozebrání telefonu bude zrušena platnost vaší záruky. Při rozebírání telefonu by mohlo dojít k poškození baterie a úniku tekutin, které by mohly vyvolat alergickou reakci.

S telefonem zacházejte vždy opatrně a uchovávejte jej na čistých a bezprašných místech.

Telefon nevystavujte nepříznivým povětrnostním a jiným podmínkám (jako je mokro, vlhkost, déšť, tekutiny, prach, mořský vzduch apod.). Provozní teplota doporučená výrobcem je v rozmezí od -10 °C do +55 °C.

Při teplotách nad 55 °C se může zhoršit čitelnost displeje telefonu. Tato závada je pouze dočasná a není považována za závažnou.

V některých mobilních sítích nemusí být k dispozici čísla tísňového volání. V případech nutnosti tísňového volání nespoléhejte pouze na svůj telefon.

Nepokoušejte se telefon otevírat, rozebírat nebo opravovat sami.

Telefon nepouštějte na zem, neházejte s ním ani jej neohýbejte.

Telefon nepoužívejte, pokud je jeho skleněný displej poškozený, prasklý nebo rozbitý, jinak hrozí riziko poranění.

Na telefon nemalujte.

Používejte pouze baterie, nabíječky a příslušenství kompatibilní s příslušným modelem telefonu a doporučené společností TCL Communication Ltd. a jejími pobočkami. Společnost TCL Communication Ltd. a její pobočky se zříkají odpovědnosti za škody způsobené použitím jiných nabíječek nebo baterií.

Vždy uchovávejte zálohu nebo písemný záznam všech důležitých informací uložených v telefonu.

Někteří lidé mohou při vystavení blikajícím světlům nebo při hraní videoher utrpět epileptický záchvat nebo přechodnou ztrátu vědomí. K těmto záchvatům či ztrátám vědomí může dojít i v případě, že jste jimi nikdy netrpěli. Pokud jste již někdy měli záchvat či výpadek vědomí nebo jimi trpí někdo ve vaší rodině, obraťte se před spuštěním videohry nebo

zapnutím funkce blikání na svého lékaře.

Rodiče by měli dohlížet na způsob, jakým jejich děti hrají hry a používají jiné funkce, při nichž na telefonu blikají světla. Okamžitě přestaňte používat telefon a obraťte se na lékaře, dojde-li k některým z následujících příznaků: křeče, záškuby očí nebo svalů, ztráta pozornosti, nekontrolované pohyby či dezorientace. Chcete-li předejít výskytu podobných příznaků, dbejte na následující opatření:

- Nehrajte hry a nepoužívejte funkce doprovázené blikajícím světlem, jste-li unavení či ospalí.
- Každou hodinu si udělejte alespoň 15minutovou přestávku.
- Hrajte v místnosti s rozsvícenými světly.
- Během hraní udržujte největší možnou vzdálenost od obrazovky.
- Pokud vás při hraní začnou bolet ruce, zápěstí nebo paže, přerušte činnost a několik hodin si odpočiňte.
- Pokud bolest rukou, zápěstí či paží přetrvává během hraní i po něm, ukončete hru a navštivte lékaře.

Při hraní her na telefonu se mohou příležitostně dostavit pocity nepohodlí v pažích, rukou, ramenech, krku či jiných částech těla. Dodržujte pokyny k zabránění vzniku potíží, jako jsou tendinitida, syndrom karpálního tunelu či jiné muskuloskeletární poruchy.

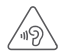

### **CHRAŇTE VÁŠ SLUCH**

Abyste předešli možnému poškození sluchu, nepoužívejte telefon s vysokou úrovní hlasitosti po delší dobu. Zejména dbejte opatrnosti, pokud u ucha držíte telefon se zapnutým reproduktorem.

### **• OCHRANA OSOBNÍCH ÚDAJŮ:**

Nezapomeňte, že jste povinni dodržovat platné zákony a nařízení ve své oblasti či v jiných oblastech soudní působnosti, v nichž telefon používáte, týkající se pořizování fotografií a zvukových záznamů. Na základě těchto zákonů a nařízení může být přísně zakázáno fotografování anebo nahrávání hlasu jiných lidí či jejich charakteristických rysů a kopírování či distribuce těchto záznamů. Takovéto počínání může být považováno za porušení soukromí. Je na zodpovědnosti každého uživatele, aby v případě potřeby předem získal patřičná povolení k zaznamenávání soukromých či tajných rozhovorů nebo fotografování jiných osob. Výrobce, prodejce či dodavatel mobilního telefonu (včetně operátora) se zříkají veškeré zodpovědnosti vyplývající z neodpovídajícího používání telefonu.

### **• BATERIE:**

Vsouladu snařízením oletecké dopravě není baterie vašeho produktu nabitá. Před prvním použití zařízení ji nabijte.

### **Pro necelistvé zařízení:**

Dodržujte následující bezpečnostní upozornění pro používání baterie:

- nepokoušejte se baterii demontovat (z důvodu nebezpečí úniku jedovatých výparů a popálenin),
- baterii nepropichujte, nerozebírejte a nezkratujte,
- vyřazenou baterii nespalujte, nevyhazujte do domácího odpadu a neskladujte při teplotách nad 60 °C.

Baterie musí být zlikvidovány podle platných místních předpisů pro ochranu životního prostředí. Používejte baterii pouze k účelům, ke kterým je určena. Nikdy nepoužívejte poškozené baterie ani baterie,které nebyly doporučeny společností TCL Communication Ltd. anebo jejími pobočkami.

### **Celistvé zařízení:**

Uvědomte si prosím, že váš telefon představuje celistvé zařízení a tudíž zadní kryt a baterii nelze vyjmout. Dodržujte následující bezpečnostní opatření:

- nepokoušejte se otevřít zadní kryt,

- nepokoušejte se vyjmout, vyměnit ani otevřít baterii,
- nepropichujte zadní kryt telefonu,
- nelikvidujte telefon v ohni, nevyhazujte jej do domovního odpadu ani jej neskladujte při teplotě nad 60 °C.

Telefon a baterie, jakožto celistvé zařízení, musí být zlikvidovány podle platných místních předpisů pro ochranu životního prostředí.

Tento symbol na telefonu, baterii a příslušenství znamená, že produkty je po uplynutí životnosti nutné odevzdat na sběrných místech:

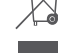

- Sběrných střediscích komunálního odpadu s odpovídajícími kontejnery pro takováto zařízení,

- Sběrných kontejnerech v místě prodeje.

Jejich recyklace zabrání úniku látek do okolí a umožní opětovné využití součástí.

### **V zemích Evropské unie:**

Tato sběrná místa jsou k dispozici bezplatně.

Všechny produkty označené tímto symbolem je nutné odevzdat na těchto sběrných místech.

### **V zemích mimo Evropskou unii:**

Zařízení označená tímto symbolem nevhazujte do běžných odpadních kontejnerů, poskytuje-li vaše oblast či správa odpovídající sběrné nebo recyklační zařízení. Tato zařízení jsou určena k odevzdání na příslušných sběrných místech za účelem recyklace.

**VÝSTRAHA:** PŘI ZÁMĚNĚ BATERIE ZA NESPRÁVNÝ TYP HROZÍ RIZIKO VÝBUCHU. POUŽITÉ BATERIE ZLIKVIDUJTE V SOULADU S POKYNY.

### **• NABÍJEČKY:**

Nabíječky napájené z elektrické sítě mají provozní teplotní rozsah od 0 °C do 40 °C.

Nabíječky navržené pro tento mobilní telefon dodržují standardy bezpečnosti použití informačních technologií a kancelářského vybavení. Také jsou kompatibilní se směrnicí 2009/125/ES pro ekodesign výrobků. Z důvodu rozdílných elektrických specifikací nemusí být nabíječka zakoupená v jedné oblasti funkční v jiné oblasti. Nabíječky jsou určeny pouze k nabíjení.

### **• RÁDIOVÉ VLNY:**

Před uvedením na trh je u všech mobilních telefonů vyžadován důkaz souladu s mezinárodními normami (ICNIRP) nebo s evropskou směrnicí 1999/5/ES (R&TTE). Ochrana zdraví a bezpečnosti uživatele a jiných osob je základní požadavkem těchto standardů a této směrnice.

### TOTO ZAŘÍZENÍ SPLŇUJE MEZINÁRODNÍ PRAVIDLA PRO VYSTAVENÍ RÁDIOVÝM VLNÁM.

Toto mobilní zařízení je rádiový vysílač i přijímač. Je navrženo tak, aby nepřekračovalo limity vystavení rádiovým frekvencím (radiofrekvenční elektromagnetické pole) doporučované v mezinárodních pravidlech. Pokyny byly sestaveny nezávislou vědeckou organizací (ICNIRP) a obsahují podstatné bezpečnostní rezervy zajišťující bezpečnost všech osob nehledě na jejich věk a zdravotní stav.

Pravidla pro vystavení radiovým vlnám udávají hodnoty v jednotkách SAR (specifická hodnota absorpce). Limit SAR u mobilních zařízení činí 2 W/kg.

Testy hodnoty SAR byly prováděny ve standardních provozních polohách, kdy zařízení vysílalo nejvyšším certifikovaným výstupním výkonem ve všech testovaných frekvenčních pásmech. Nejvyšší hodnoty SAR dle pokynů ICNIRP pro tento model zařízení jsou:

### **4034X/4034D/4034F:**

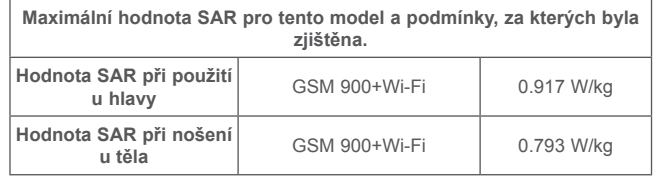

#### **5045X/5045D:**

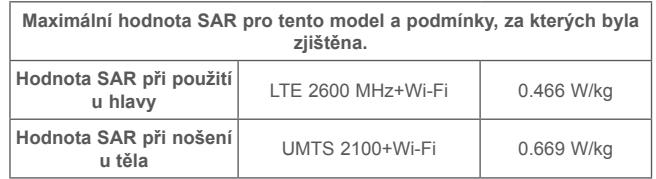

Během používání telefonu se skutečné hodnoty SAR tohoto zařízení obvykle pohybují velmi nízko pod výše uvedenými hodnotami. Je to proto, že kvůli efektivitě systému a zajištění minimálního rušení v síti se provozní výkon telefonu automaticky sníží vždy, když k provedení hovoru není plný výkon zapotřebí. Čím je nižší výstupní výkon zařízení, tím je také nižší hodnota SAR. Testování hodnot SAR při nošení zařízení na těle bylo prováděno při zajištění vzdálenosti alespoň 10 mm. Ke splnění pravidel pro vystavení rádiovým frekvencím během používání zařízení na těle je třeba umístit zařízení minimálně do této vzdálenosti od těla.

Pokud nepoužíváte schválené příslušenství, ujistěte se, zda použitý produkt neobsahuje kov a zda zajišťuje umístění telefonu v uvedené vzdálenosti od těla.

Organizace, jako například Světová zdravotnická organizace nebo Správa potravin a léčiv Spojených států amerických, uvádí, že pokud mají lidé zájem o snížení hladiny záření, kterému jsou vystaveni, mohou používat zařízení handsfree, díky němuž se může telefon během hovoru nacházet dále od hlavy či těla, nebo omezit telefonování.

Další informace naleznete na stránkách www.alcatel-mobile.com.

Další informace o elektromagnetických polích a veřejném zdraví jsou k dispozici na stránkách: http://www.who.int/peh-emf.

Telefon je vybaven vestavěnou anténou. Chcete-li zajistit její optimální fungování, nedotýkejte se jí a nepoškozujte ji.

Mobilní zařízení nabízí celou řadu funkcí, lze je proto používat i v jiných polohách, nikoli pouze u ucha. V těchto případech zařízení splňuje požadavky, je-li používáno se sluchátkem nebo datovým kabelem USB. Pokud používáte jiné příslušenství, ujistěte se, zda použitý produkt neobsahuje kov a zda zajišťuje umístění telefonu ve vzdálenosti 10 mm od těla.

Při používání zařízení mohou být s hlavním zařízením sdíleny některé vaše osobní údaje. Vaší povinností je ochrana vašich osobních údajů, aby nebyly sdíleny s neoprávněnými zařízeními nebo zařízení třetích stran připojenými k vašemu zařízení. Pokud vaše zařízení podporuje připojení Wi-Fi, připojujte je pouze k důvěryhodným sítím Wi-Fi. Při používání vašeho zařízení jako hotspotu (je-li tato funkce podporována), použijte zabezpečení sítě. Tato opatření zabrání neoprávněnému přístupu k vašemu zařízení. Vaše zařízení může ukládat osobní údaje do různých umístění, včetně karty SIM, paměťové karty a integrované paměti. Před recyklací, vrácením nebo věnováním vašeho zařízení nezapomeňte všechny osobní údaje odstranit nebo vymazat. Aplikace a aktualizace volte obezřetně a instalujte je pouze z důvěryhodných zdrojů. Některé aplikace mohou mít vliv na výkon zařízení nebo mít přístup k soukromým informacím, včetně podrobností k účtu, údajům o volání, podrobnostem o poloze a síťovým zdrojům.

Všechna data sdílená se společností TCL Communication Ltd. se ukládají v souladu s příslušnými zákony o ochraně dat. Pro tyto účely společnost TCL Communication Ltd. zavedla a dodržuje přiměřená technická a organizační opatření pro ochranu všech vašich osobních údajů, například proti neoprávněnému přístupu nebo nezákonnému zpracování a náhodné ztrátě nebo zničení či poškození takových osobních údajů, která poskytují přiměřenou úroveň zabezpečení s ohledem na

- (i) dostupné technické možnosti,
- (ii) náklady na zavedení opatření,
- (iii) rizika související se zpracováním osobních údajů a
- (iv) citlivost zpracovávaných osobních údajů.

Své osobní údaje můžete kdykoli zobrazit, zkontrolovat a upravit po přihlášení ke svému uživatelskému účtu, návštěvě svého uživatelského profilu nebo tak, že nás budete přímo kontaktovat. Pokud potřebujete své osobní údaje upravit nebo smazat, můžeme vás požádat o doložení vaší totožnosti, než budeme moci vaši žádost zpracovat.

**• LICENCE:**

 $\left( \mathbf{\ast}\right)$ 

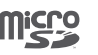

Logo microSD je ochranná známka.

Slovní označení a loga Bluetooth jsou majetkem společnosti Bluetooth SIG, Inc. a jakékoli použití těchto značek společností TCL Communication Ltd. a jejími pobočkami podléhá přidělení licence. Ostatní ochranné známky a názvy značek jsou majetkem příslušných vlastníků.

ALCATEL PIXI 4 (4) Bluetooth Declaration ID D026888

ALCATEL PIXI 4 (5) Bluetooth Declaration ID D026889

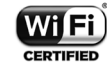

Logo Wi-Fi je označení certifikace organizací Wi-Fi Alliance.

Google, logo Google Android, logo Android, Google Search<sup>™</sup>, Google MapsTM, GmailTM, YouTube, Android Market, Google Latitude™ a Hangouts™ isou ochranné známky společnosti Google Inc.

Robot Android je reprodukcí a úpravou díla vytvořeného a sdíleného společností Google a je používán na základě podmínek licence Creative Commons 3.0 Attribution License (celý text se zobrazí po stisknutí a přidržení položky **Právní informace spol. Google** v části **Nastavení**\**Informace o telefonu\Právní informace**) (1).

Zakoupili jste produkt využívající programy s otevřeným zdrojovým kódem (http:// opensource.org/) v objektovém kódu (mtd, msdosfs, netfilter/iptables a initrd) a jiné programy s otevřeným zdrojovým kódem dostupné na základě licencí GNU General Public License a Apache License.

Po dobu tří let od zahájení distribuce produktu společností TCL Communication vám budeme na vyžádání poskytovat úplnou kopii příslušného zdrojového kódu.

Zdrojové kódy si můžete stáhnout ze stránek http://sourceforge.net/projects/ alcatel/files/. Zdrojový kód je na internetu poskytován zdarma.

Tímto zdůrazňujeme, že záruka koncového uživatele ohledně neporušení práv na duševní vlastnictví platí pouze na území Evropské unie. V případě exportu nebo použití produktu mimo Evropskou unii přestávají platit veškeré odpovědnosti, záruky či nároky na odškodnění související s výrobcem a jeho dodavateli s ohledem na daný produkt (včetně všech odškodnění v souvislosti s porušením práv na duševní vlastnictví).

 $(1)$  V některých zemích nemusí být k dispozici.

## <span id="page-7-0"></span>**Informace o předpisech.........................**

V uvedených konkrétních oblastech platí následující schválení a oznámení.

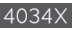

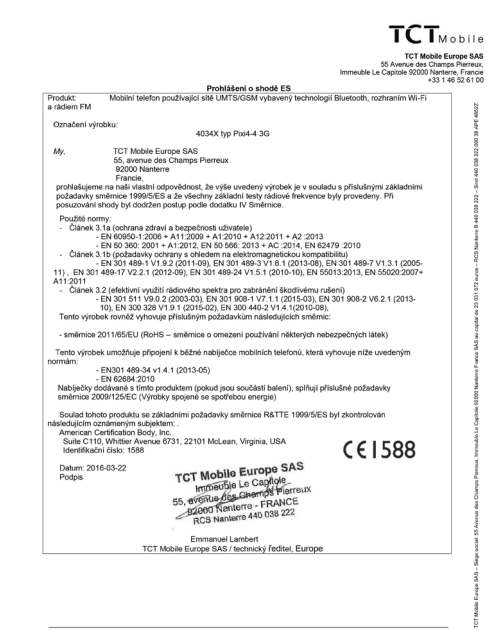

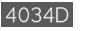

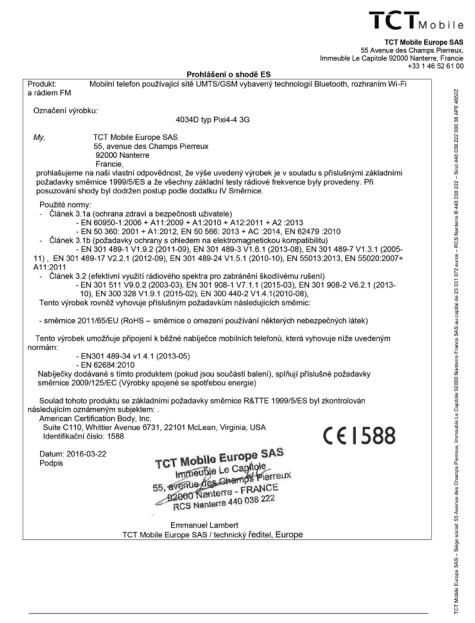

TCT Mobile Europe SAS - Siège social: 55 Avenue des Champs Pierreux, immeuble Le Capitole 92000 Nanterre France<br>SAS au capital de 23 031 072 euros - RCS Nanterre B 440 038 222 - Siret 440 038 222 000 38 APE 46522

TCT Mobile Europe SAS - Siège social: 55 Avenue des Champs Pierreux, Immeuble Le Capitole 92000 Nanterre France<br>SAS au capital de 23 031 072 euros - RCS Nanterre B 440 038 222 - Siret 440 038 222 000 38 APE 46522

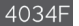

5045>

#### **TCT Mobile Furone SAS** 10 H MOURE EUROPE ONG<br>55 Avenue des Champs Pierreux<br>Immeuble Le Capitole 92000 Nanterre, Francie Prohlášení o shodě ES<br>Mobilní telefon používající sítě UMTS/GSM vybavený technologií Bluetogh, rozhraním Wi-Fi Drock on Produkt:<br>a rådiem FM Označení výrobku: 4034F typ Pixi4-4 3G Mr. **TCT Mobile Europe SAS** 55 avenue des Champs Pierreux 92000 Nanterre Francie. prohlašujeme na našli vlastní odpovědnost, že výše uvedený výrobek je v souladu s příslušnými základními<br>požadavky směrnice 1999/5/ES a že všechny základní testy rádiové frekvence byly provedeny. Při pozauavky smemice Taastures a ze vseumy zaklaum testy rauto Použité normy -ouzae normy.<br>- Článek 3.1a (ochrana zdraví a bezpečnosti uživatele)<br>- FALAngeru 1:2008 + A11:2009 + A1:2010 + A12:2011 + A2:2013 - EN 60900-12006 + A112009 + A12010 + A122011 + A2 2013<br>- EN 50 360: 2001 + A1:2012. EN 50 566: 2013 + AC :2014. EN 62479 :2010. Clánek 3.1b (požadavky ochrany s ohledem na elektromagnetickou kompatibilitu)<br>- EN 301 489-1 V1.9.2 (2011-09), EN 301 489-3 V1.6.1 (2013-08), EN 301 489-7 V1.3.1 (2005-- EN 301 469-1 V1.9.2 (2011-09), EN 301 469-3 V1.6.1 (2013-06), EN 301 469-7 V1.3.1 (2010-11), EN 301 469-21 V<br>- 11), EN 301 489-17 V2.2.1 (2012-09), EN 301 489-24 V1.5.1 (2010-10), EN 55013:2013, EN 55020:2007 A11-2011 A11:2011<br>- Clánek 3.2 (efektivní využití rádiového spektra pro zabránění škodivému rušení)<br>- Clánek 3.2 (efektivní 190.2 (2003-03), EN 300 -197.11 (2013-50), EN 301 908-2 V6.2.1 (2013-<br>- 10), EN 300 328 V1.9.1 (2015-02), Tento výrobek rovněž vyhovuje příslušným požadavkům následujících směrnic - směrnice 2011/65/EU (RoHS - směrnice o omezení používání některých nebezpečných látek) Tento výrobek umožňuje připojení k běžné nabíječce mobilních telefonů, která vyhovuje níže uvedeným nomén EN301 489-34 v1.4.1 (2013-05) - EN 62684:2010 Nabíječky dodávané s tímto produktem (pokud jsou součástí balení), splňují příslušné požadavky směrnice 2009/125/EC (Výrobky spojené se spotřebou energie) Soulad tohoto produktu se základními požadavky směrnice R&TTE 1999/5/ES byl zkontrolován následujícím oznámeným subiektem: American Certification Body, Inc. Suite C110, Whittier Avenue 6731, 22101 McLean, Virginia, USA  $CE1588$ Identifikačni čislo: 1588 **TCT Mobile Europe SAS** Datum: 2016-03-29 **TCT Mobile Europe SAS**<br>
Immediate Le Capitole<br>
55, **696516-695-CHE CAPITOLE SASS**<br> **192600 Nenterne - FRANCE**<br>
RCS Nanterne 440 038 222 Podpis Emmanual Lambart TCT Mobile Europe SAS / technický ředitel, Europe

 $TCT_{\text{Mohile}}$ 

TCT Mobile Europe SAS - Siège social: 55 Avenue des Champs Pierreux, immeuble Le Capitole 92000 Nanterre France<br>SAS au capital de 23 031 072 euros - RCS Nanterre B 440 038 222 - Siret 440 038 222 000 38 APE 46522

TOT MANIA France 040 TCT Mobile Europe SAS<br>.55 Avenue des Champs Pierreux<br>Immeuble Le Capitole 92000 Nanterre. Francie u redition to, ritaliset<br>A 22 1 4 2 5 2 4 6 6 Problášení o shodě FS Prohlášení o shodě ES<br>Výrobek:Mobilní telefon používající sítě LTE/UMTS/GSM vybavený technologií Bluetooth, rozhraním Wi-Fi a rádiem Označení výrobku: 5045X typ Pixi4-5 4G TCT Mobile Europe SAS<br>55 avenue des Champs Pierreux Mr. 92000 Nanterre Españo prohlašujeme na naši vlastní odpovědnost, že výše uvedený výrobek je v souladu s příslušnými základními promasujeme na nasi viasim oopoveonost, ze vyse uveueny vyrooie, je v souladu s prisustrymi za<br>požadavky Směrnice 1999/5/ES a že všechny základní testy rádiové frekvence byly provedeny. Při<br>posuzování shody bví dodržen pos Použité normy Clánek 3.1a (ochrana zdraví a bezpečnosti uživatele)<br>Clánek 3.1a (ochrana zdraví a bezpečnosti uživatele)<br>EN 60950-1:2006 + A11:2009 + A1:2010 + A12:2011 + A2:2013 EN 50 360: 2001 + A1:2012, EN 50 566: 2013 + AC: 2014, EN 62479 :2010 Clánek 3.15 (pozadavky ocharny s ottedem na elektromagnetickou kompatibility)<br>- EN 301 489-7 V1.92 (2011-09), EN 301 489-3 V1.6.1 (2015-06), EN 3014 48-7 V1.3.1 (2005-<br>- 11), EN 301 489-77 V2.2.1 (2012-09), EN 301 489-24 V A11:2011 10), EN 301 908-13 V6.2.1 (2013-10), EN 300 328 V1.9.1 (2015-02), EN 300 440-2 V1.4 1(2010-08) Tento výrobek rovněž vyhovuje příslušným požadavkům následujících směrnic - směrnice 2011/65/EU (RoHS - směrnice o omezení používání některých nebezpečných látek) Tento výrobek umožňuje připojení k běžné nabíječce mobilních telefonů, která vyhovuje níže uvedeným normámi EN301 489-34 v1.4.1 (2013-05) - FN 62684 2010 Nabíječky dodávané s tímto produktem (pokud jsou součástí balení), splňují příslušné požadavky směrnice 2009/125/EC (Výrobky spojené se spotřebou energie) Soulad tohoto produktu se základními požadavky směrnice R&TTE 1999/5/ES byl zkontrolován následujícím oznámeným subjektem: American Certification Body, Inc. Suite C110, Whitler Avenue 6731, 22101 McLean, Virginia, USB SAS e 6731, 2210 Metals Lura Barra BS<br>TCT Mobile Lura China Bonda<br>55, avenue Concert BS Perreux<br>22600 Nanterre 440 038 222<br>RCS Nanterre 440 038 222  $CE1588$ Datum: 2016-03-28 Podpis 192000 Nanterre - Frontese<br>RCS Nanterre 440 038 222<br>Emmanuel Lambert<br>In Europe SAS / technický feditel TCT Mobile Europe SAS / technický ředitel, Evropa

 $CT_{\text{Mohil}}$ 

TCT Mobile Europe SAS - Siège social: 55 Avenue des Champs Pierreux, Immeuble Le Capitole 92000 Nanterre France<br>SAS au capital de 23 031 072 euros - RCS Nanterre B 440 038 222 - Siret 440 038 222 000 38 APE 46522

<span id="page-9-0"></span>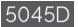

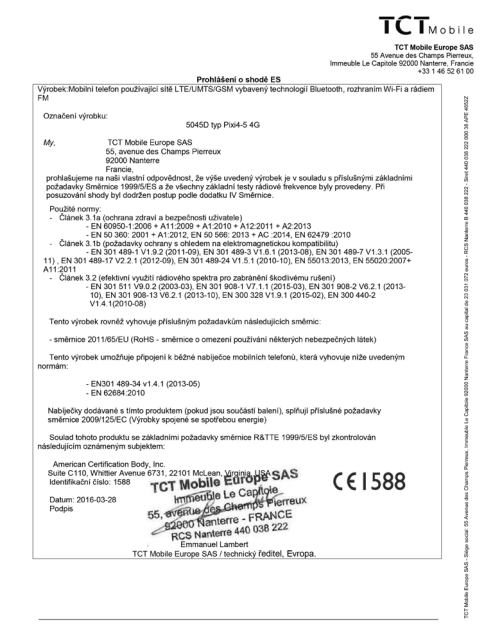

TCT Mobile Europe SAS - Siège social: 55 Avenue des Champs Pierreux, Immeuble Le Capitole 92000 Nanterre France<br>SAS au capital de 23 031 072 euros - RCS Nanterre B 440 038 222 - Siret 440 038 222 000 38 APE 4652Z

## **Obecné informace..................................**

- **Internetová adresa:** www.alcatel-mobile.com
- **Číslo telefonické linky:** na letáku "Communication služby TCL" nebo na internetových stránkách**.**
- **• Adresa:** Room 1910-12A, Tower 3, China HK City, 33 Canton Road, Tsimshatsui, Kowloon, Hong Kong
- **• Cesta k elektronickému štítku:** Chcete-li získat více informací, stiskněte možnosti Nastavení\Předpisy a bezpečnost nebo vytočte číslo \*#07# (1).

Na našich stránkách naleznete oddíl FAQ (často kladené otázky). S jakýkoli dotazem se na nás můžete obrátit rovněž prostřednictvím e-mailu.

Elektronická verze tohoto návodu k obsluze je dostupná v angličtině a v dalších jazycích na našich webových stránkách:

#### **www.alcatel-mobile.com**

#### **4034X/4034D/4034F:**

Tento telefon je komunikační zařízení funkční v sítích GSM ve čtyřech pásmech (850/900/1800/1900 MHz) a v síti UMTS ve dvou pásmech (900/2100 MHz).

#### **5045X/5045D:**

Váš telefon je vysílač s přijímačem, který pracuje v síti GSM ve čtyřech pásmech (850/900/1 800/1 900 MHz), v síti UMTS ve čtyřech pásmech (850/900/1 900/2 100 MHz) a LTE v šesti pásmech (700/800/900/1800/2100/2600 MHz).

Toto zařízení splňuje základní požadavky a jiná související ustanovení směrnice 1999/5/ES. Celý text Prohlášení o shodě pro tento telefon je k dispozici na stránkách www.alcatel-mobile.com.

(1) V závislosti na jednotlivých zemích.

### **Ochrana před krádeží (1)**

Tento telefon je identifikován číslem IMEI (výrobní číslo telefonu) uvedeným na štítku balení a v paměti telefonu. Doporučujeme, abyste při prvním použití telefonu zadali posloupnost znaků \*#06# a zobrazené číslo si poznamenali a uložili na bezpečném místě. V případě odcizení telefonu může být toto číslo požadováno policií nebo operátorem. Toto číslo rovněž umožňuje zablokování telefonu tak, že jej nebude moci použít jiná osoba, a to ani v případě, že vloží jinou kartu SIM.

### **Vyloučení odpovědnosti**

Mezi popisem v uživatelské příručce a činností telefonu mohou být určité rozdíly závisející na verzi softwaru nahraného v telefonu a konkrétních službách operátora.

Společnost TCL Communication nenese právní odpovědnost za takové rozdíly ani za jejich potenciální důsledky, za něž nese výhradní odpovědnost operátor. Tento telefon může obsahovat data, aplikace a software v podobě spustitelných souborů nebo zdrojového kódu, které pro tento telefon poskytly třetí strany ("Data třetích stran"). Veškerá data v tomto telefonu jsou poskytována "tak. jak jsou", bez uplatnitelné záruky, ať již vyjádřené nebo odvozené, včetně odvozených záruk prodejnosti nebo vhodnosti pro daný účel nebo využití / aplikací třetí strany, kompatibility s ostatními daty nebo aplikacemi nakupujícího a dodržování autorských práv. Nakupující bere na vědomí, že společnost TCL Communication splnila všechny požadavky na kvalitu, které na ni byly kladeny jako na výrobce mobilních zařízení v souladu s právy k duševnímu vlastnictví. Společnost TCL Communication není v žádné fázi odpovědná za nemožnost používat data třetích stran v tomto telefonu nebo za jejich selhání a při jejich interakci s jinými zařízeními nakupujícího. V maximálním rozsahu povoleném zákonem se společnost TCL Communication zříká veškeré odpovědnosti v případě nárokování, požadavků, soudních sporů nebo provedených kroků včetně a bez omezení v oblasti práva občanskoprávních deliktů, které vychází z používání libovolným způsobem, nebo pokusem o používání takových dat třetích stran. K aktuálním datům třetích stran poskytovaných společností TCL Communication bezplatně mohou v budoucnu vzniknout placené aktualizace nebo upgrady. Společnost TCL Communication se zříká veškeré zodpovědnosti za tyto dodatečné náklady, kterou ponese výhradně nakupující. Dostupnost aplikací se může lišit v závislosti na zemi a operátorovi, u kterého je telefon používán. Seznam aplikací a softwaru poskytovaného společností TCL Communication s telefonem nelze v žádném případě považovat za konečný. Je poskytován pouze jako informace nakupujícímu. Z tohoto důvodu není společnost TCL Communication odpovědná za nedostatečnou dostupnost jedné či více nakupujícím požadovaných aplikací, jelikož se jejich dostupnost odvíjí od země a operátora nakupujícího. Společnost TCL Communication si vyhrazuje právo kdykoliv a bez předchozího upozornění v telefonech přidávat nebo odebírat data třetích stran. Společnost TCL Communication ve všech případech odmítá odpovědnost za následky, které nakupující odebráním těchto dat utrpí, bez ohledu na použití nebo pokus o použití takovýchto aplikací nebo dat třetích stran.

<sup>(1)</sup> Kontaktujte svého síťového operátora a ověřte dostupnost této služby.

## <span id="page-11-0"></span>**1 Váš mobilní telefon ........................**

**1.1 Tlačítka a konektory**

## **4034X/4034D/4034F:**

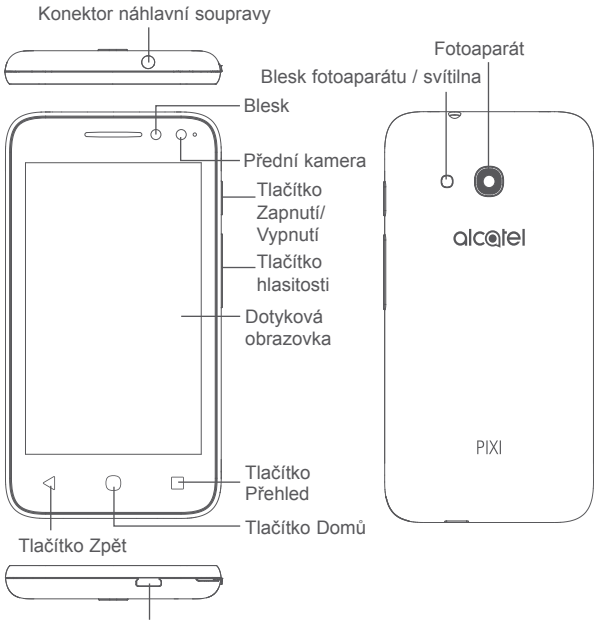

Konektor micro-USB

## **5045X/5045D:**

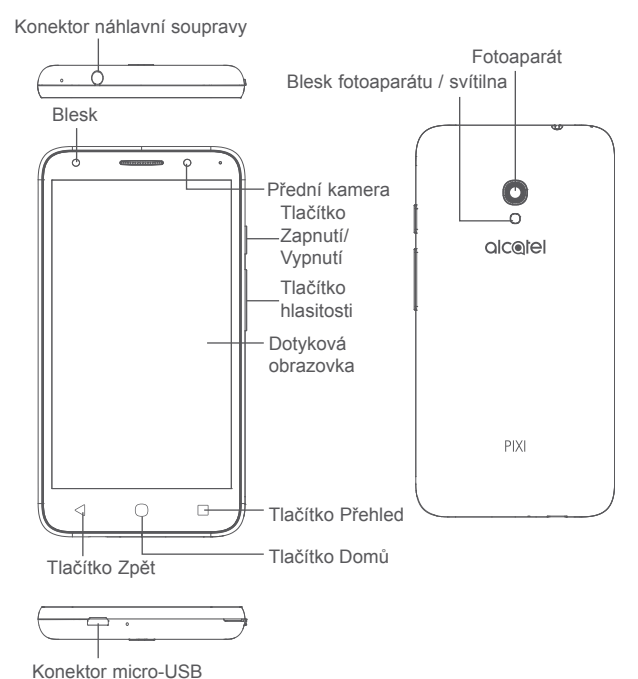

### <span id="page-12-0"></span>**Tlačítko Přehled**

• Stisknutím lze přepínat mezi jednotlivými aplikacemi a dokumenty.

### **Tlačítko Domů**

- Stisknutím tohoto tlačítka v libovolné aplikaci nebo na libovolné obrazovce se vrátíte na úvodní obrazovku.
- Dlouhým stisknutím zapnete službu Google Now.

### **Tlačítko Zpět**

• Stisknutím se vrátíte na předchozí obrazovku nebo zavřete dialogové okno, nabídku možností, panel oznámení atd.

### **Tlačítko Zapnutí/Vypnutí**

- Stisknutí: Uzamknutí obrazovky / rozsvícení obrazovky.
- Stisknutí a podržení: Zobrazí místní nabídku s možnostmi **Restartovat, Vypnout a Režim Letadlo**.
- Stisknutím a podržením tlačítka **Zapnutí/Vypnutí** alespoň 10 sekund vynutíte restart.
- Stisknutím a podržením tlačítka **Zapnutí/Vypnutí** a **Zvýšit hlasitost** ve vypnutém režimu aktivujete režim pro obnovení dat.
- Stisknutím a podržením tlačítka **Zapnutí / Vypnutí** a tlačítka **Snížit hlasitost** pořídíte snímek obrazovky.

### **Tlačítka hlasitosti**

- Během hovoru slouží k nastavení hlasitosti sluchátek nebo náhlavní soupravy.
- Při přehrávání hudby či videa nebo streamování slouží pro nastavení hlasitosti médií.
- V obecném režimu upravují hlasitost vyzváněcího tónu.
- Také umožňují ztlumit vyzvánění příchozího hovoru.

## **1.2 Začínáme**

### **1.2.1 Nastavení**

### **Vložení a vyjmutí karty SIM/microSD**

K telefonování a použití mobilních sítí je třeba mít kartu micro-SIM. Pokud máte kartu SIM, vložte ji ještě před nastavením telefonu. Nepokoušejte se vložit jiné typy karet SIM, například kartu typu mini nebo nano, jinak by se mohl telefon poškodit.

Před vložením nebo vyjmutím karty SIM/microSD vypněte telefon.

### **Nabíjení baterie**

Doporučujeme baterii vždy nabíjet do plné kapacity. Stav nabíjení je u vypnutého telefonu indikován procentem zobrazeným na obrazovce. V průběhu nabíjení se procento zvyšuje.

 $\breve{\varphi}$ 

Chcete-li snížit spotřebu, po úplném nabití baterie odpojte nabíječku ze zásuvky, vypněte rozhraní Wi-Fi, funkci GPS či Bluetooth nebo ukončete aplikace spuštěné na pozadí, pokud nejsou potřebné. V možnosti Nastavení můžete také snížit jas obrazovky a zkrátit dobu před přechodem obrazovky do režimu spánku.

## **1.2.2 Zapnutí telefonu**

Chcete-li telefon zapnout, podržte stisknuté tlačítko **Zapnutí/Vypnutí**, dokud se telefon nezapne. Rozsvícení obrazovky trvá několik sekund. Pokud jste nastavili zámek obrazovky v nabídce Nastavení, k otevření úvodní obrazovky je třeba nejprve telefon odemknout přejetím prsty, zadáním kódu PIN, hesla nebo gesta.

Pokud neznáte kód PIN nebo pokud jste jej zapomněli, kontaktujte síťového operátora. Nenechávejte kód PIN u vašeho telefonu. Uložte jej na bezpečném místě, pokud jej nepoužíváte.

### **1.2.3 Vypnutí telefonu**

Chcete-li telefon vypnout, přidržte stisknuté tlačítko **Zapnutí/Vypnutí**, dokud se nezobrazí možnosti telefonu. Poté vyberte možnost **Vypnout**.

## <span id="page-13-0"></span>**1.3 Úvodní obrazovka**

Po stisknutí tlačítka Domů se vždy zobrazí hlavní úvodní obrazovka. Všechny své úvodní obrazovky si můžete přizpůsobit přidáním oblíbených aplikací, zástupců a widgetů. Ve spodní části každé úvodní obrazovky se vždy zobrazuje skupina ikon. Je zde také záložka Aplikace, která zobrazuje všechny dostupné aplikace.

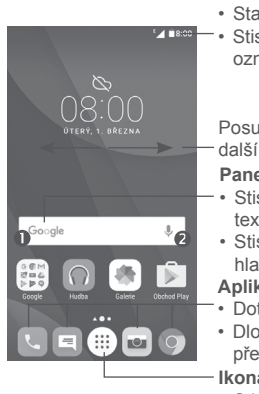

## **Stavový řádek**

• Stavové ikony a ikony oznámení

**1888** – • Stisknutím a přetažením dolů otevřete panel oznámení.

> Posunutím vlevo nebo vpravo zobrazíte další panely na úvodní obrazovce.

### **Panel vyhledávání Google**

- $\cdot$  Stisknutím oblasti  $\bullet$  otevřete obrazovku textového vyhledávání.
- Stisknutím ikony @ otevřete obrazovku hlasového vyhledávání.

### **Aplikace na panelu oblíbených položek**

• Dotykem otevřete aplikaci.

• Dlouhým stisknutím můžete aplikace přesunout nebo odebrat.

### **Ikona Aplikace**

• Stisknutím otevřete všechny aplikace.

Úvodní obrazovka je rozšiřitelná, takže máte k dispozici více prostoru pro přidávání aplikací, zástupců apod. Chcete-li zobrazit celou úvodní obrazovku, posuňte ji doleva nebo doprava. Bílý bod ve spodní části obrazovky znázorňuje, kterou obrazovku si prohlížíte.

## **1.3.1 Používání dotykové obrazovky**

**Dotyk** 

Chcete-li spustit aplikaci, stiskněte ji prstem.

## **Dlouhé stisknutí**

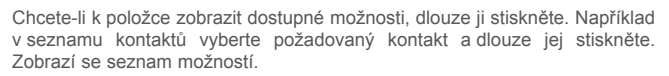

**Přetažení** 

Chcete-li přetáhnout objekt na jiné místo, položte prst na obrazovku.

## **Posunutí/Přejetí**

Posunováním obrazovky směrem nahoru a dolů můžete procházet aplikacemi, obrázky a webovými stránkami. Obrazovku je možné posouvat rovněž ve vodorovném směru.

Zařízení také podporuje přiblížení jedním prstem v aplikacích Zprávy, Gmail, Fotoaparát a Galerie. Dvojím stisknutím obrazovku přiblížíte/oddálíte.

## **Rychlé posunutí**

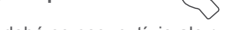

Podobá se posunutí, je ale rychlejší.

## **Přiblížení/Oddálení**

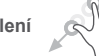

Chcete-li změnit velikost prvku na obrazovce, položte dva prsty na povrch obrazovky a odtáhněte je od sebe nebo přitáhněte k sobě.

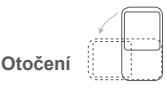

Orientaci obrazovky z orientace na výšku na orientaci na šířku lze automaticky změnit otočením telefonu na bok, abyste lépe viděli na obrazovku.

## **1.3.2 Stavový řádek**

Stavový řádek obsahuje informace o stavu telefonu (pravá strana) a informační oznámení (levá strana).

### **Panel oznámení**

Přetažením stavového řádku dolů zobrazíte oznámení; opětovným přetažením dolů otevřete panel rychlých nastavení. Panel zavřete stisknutím a přetažením směrem nahoru. Na panelu oznámení můžete otevírat položky a jiná upozornění oznamovaná pomocí ikon nebo prohlížet informace o bezdrátových službách.

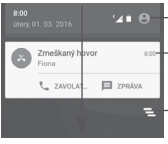

- Stisknutím otevřete panel rychlých nastavení.

Stisknutím oznámení a jeho posunutím do strany oznámení odstraníte.

– Stisknutím smažete všechna upozornění na události (ostatní zobrazená upozornění smazána nebudou).

### **Panel rychlých nastavení**

Chcete-li otevřít panel rychlých nastavení, stiskněte panel oznámení a přetáhněte jej dolů dvakrát nebo stiskněte ikonu .

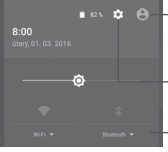

Pokud nastavíte svůj profil v aplikaci Kontakty, zobrazí se vlastní obrázek.(1)

Stisknutím otevřete nabídku **Nastavení**.

### **Panel rychlých nastavení**

- Stisknutím ikon povolíte/zakážete příslušnou funkci nebo změníte režimy.
- Dlouhým stisknutím zobrazíte nastavení.

## **1.3.3 Panel vyhledávání**

Telefon poskytuje funkci vyhledávání, kterou lze použít k vyhledání různých informací v aplikacích, telefonu nebo na webu.

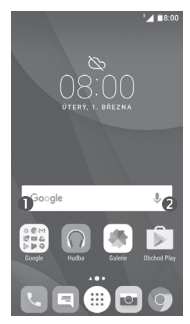

### **Textové vyhledávání**

- Na úvodní obrazovce stiskněte panel vyhledávání.
- Zadejte text/frázi, kterou chcete hledat.
- Chcete-li spustit vyhledávání na webu, stiskněte na klávesnici ikonu  $\Box$ .

### **Hlasové vyhledávání**

- Stisknutím tlačítka u na panelu vyhledávání zobrazíte dialogové okno.
- Vyslovte slovo nebo frázi, kterou chcete hledat. Zobrazí se seznam výsledků, z něhož si můžete vybrat.

## **1.3.4 Uzamknutí/odemknutí obrazovky**

Za účelem ochrany vašeho telefonu a soukromí můžete obrazovku telefonu uzamknout pomocí gesta, kódu PIN nebo hesla a jiných metod prostřednictvím možností **Nastavení > Nastavení zámku (1)** nebo **Zabezpečení (2) > Zámek obrazovky**.

**Vytvoření gesta, kódu PIN nebo hesla k odemknutí obrazovky** (postupujte podle pokynů na obrazovce)

- Přejděte do nabídky **Nastavení > Nastavení zámku (1)** nebo **Zabezpečení (2) > Zámek obrazovky > Gesto / Kód PIN / Heslo**.
- (1) Pouze model PIXI 4 (4) (4034X, 4034D, 4034F, 4034F).
- (2) Pouze model PIXI 4 (5) (5045X, 5045D).

 $(1)$  Viz část ..3.3.1 Zobrazení kontaktů".

### **Uzamknutí obrazovky telefonu**

Obrazovku zamknete jedním stisknutím tlačítka **Zapnutí/Vypnutí**.

### **Odemknutí obrazovky telefonu**

Stiskněte jednou tlačítko **Zapnutí/Vypnutí** (obrazovka se rozsvítí), nakreslete vytvořené gesto nebo zadejte kód PIN nebo heslo pro odemknutí obrazovky.

Pokud jste pro zámek obrazovky vybrali **Přejetí**, přejetím po ikoně zámku nahoru odemknete obrazovku, přejetím po ikoně vlevo spustíte aplikaci **Fotoaparát**, přejetím po ikoně vpravo získáte přístup k aplikaci **Telefon** (1) nebo přejetím po ikoně vpravo **odec**ím k pravo predvání (2).

### **1.3.5 Přizpůsobení úvodní obrazovky**

### **Přidání aplikace nebo widgetu**

Dlouhým stisknutím složky, aplikace nebo widgetu aktivujte režim přesunu. Potom přetáhněte položku na požadovanou domovskou obrazovku.

### **Přemístění aplikace nebo widgetu**

Dlouhým stisknutím položky, kterou chcete přemístit, aktivujte režim přesunu. Potom přetáhněte položku na požadované místo a pusťte ji. Položky lze přesunovat na úvodní obrazovku nebo na panel oblíbených položek. Podržením ikony v oblasti levého nebo pravého okraje obrazovky můžete položku přemístit na jinou úvodní obrazovku.

### **Odstranění položek**

Dlouhým stisknutím položky, kterou chcete odebrat, aktivujte režim přesunování. Přetáhněte položku nahoru nad ikonu **Odstranit** a pusťte ji, jakmile zčervená.

 $(1)$  Pouze model PIXI 4 (4) (4034X, 4034D, 4034F).

### **Vytváření složek**

Lepší uspořádání položek (zástupci nebo aplikace) na úvodní obrazovce nebo panelu oblíbených položek dosáhnete přidáním do složky tak, že je poskládáte položky na sebe. Chcete-li složku přejmenovat, otevřete ji a dotkněte se pole s jejím názvem. Poté budete moci zadat nový název.

### **Nastavení tapety**

Dlouze stiskněte prázdnou oblast na domovské obrazovce a poté stisknutím možnosti **TAPETY** nebo zvolením možností **Nastavení > Displej > Tapeta** nastavte požadovanou tapetu.

### **1.3.6 Widgety a naposledy použité aplikace**

### **Zobrazení widgetů**

Dlouze stiskněte prázdnou oblast na úvodní obrazovce a poté stisknutím možnosti **WIDGETY** zobrazte všechny widgety.

Stiskněte vybraný widget a přetáhněte jej na požadované místo.

### **Zobrazení naposledy spuštěných aplikací**

Stisknutím tlačítka Přehled zobrazíte nedávno použité aplikace. Stisknutím miniatury spustíte aplikaci; pokud po ní přejedete vlevo nebo vpravo, odeberete ji ze seznamu.

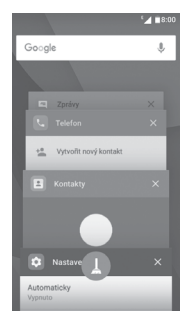

<sup>(2)</sup> Pouze model PIXI 4 (5) (5045X, 5045D).

<span id="page-16-0"></span>Stisknutím ikony ve spodní části obrazovky ukončíte všechny spuštěné aplikace.

### **1.3.7 Nastavení hlasitosti**

### **Použití tlačítka hlasitosti**

Hlasitost upravíte stisknutím tlačítka **Hlasitost**. Chcete-li aktivovat režim vibrací, stiskněte tlačítko **Snížit hlasitost**, dokud telefon nezačne vibrovat. Opětovným stisknutím tlačítka **Snížit hlasitost** aktivujete režim **Nerušit**.

### **Použití nabídky Nastavení**

Stisknutím ikony ili na úvodní obrazovce otevřete seznam aplikací, potom vyberte možnosti **Nastavení > Zvuk a oznámení**. Podle svých požadavků můžete nastavit hlasitost médií, budíku, volání, oznámení atd.

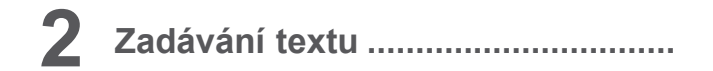

## **2.1 Používání klávesnice na obrazovce**

### **Nastavení klávesnice na obrazovce**

Přejděte do nabídky **Nastavení > Jazyk a vstup,** vyberte klávesnici, kterou chcete nastavit, a potom budete mít k dispozici řadu nastavení.

### **Úprava orientace klávesnice na obrazovce**

Orientaci klávesnice na obrazovce můžete upravit otočením telefonu do vodorovné či svislé polohy. Můžete ji také upravit změnou nastavení (vyberte možnosti **Nastavení > Displej**, označte pole **Automatické otočení obrazovky** (1), případně stiskněte možnosti **Když se zařízení otočí > Otočit obsah obrazovky** (2)).

## **2.1.1 Klávesnice Android**

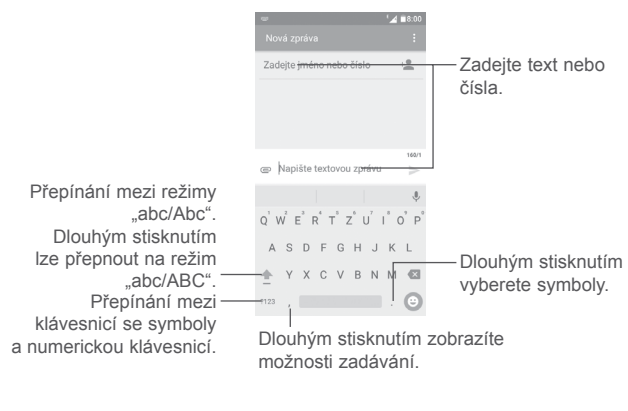

(1) Pouze model PIXI 4 (4) (4034X, 4034D, 4034F).

(2) Pouze model PIXI 4 (5) (5045X, 5045D).

## <span id="page-17-0"></span>**2.2 Úprava textu**

Zadaný text můžete upravit.

- Dlouze stiskněte text, který chcete upravit.
- Přetáhněte záložky a změňte zvýrazněné volby.
- Zobrazí se následující možnosti: **VYBRAT VŠE**, **VYJMOUT**, **KOPÍROVAT** a **SDÍLET**.

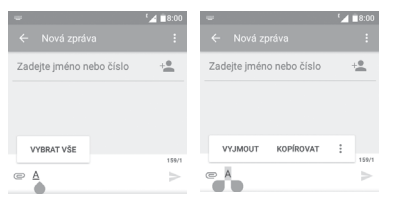

### **Můžete rovněž vložit nový text.**

- Stiskněte místo, kam chcete psát, nebo dlouze stiskněte prázdné místo. Kurzor začne blikat a zobrazí se záložka. Kurzor posunete přetažením záložky.
- Pokud jste vyjmuli nebo zkopírovali text, stisknutím záložky zobrazíte ikonu **VLOŽIT**, která umožňuje vložit jakýkoli dříve zkopírovaný text.

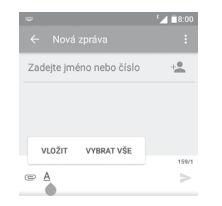

## **3 Telefonní hovor, seznam hovorů a kontakty........................................**

**3.1 Telefonní hovor .................................................**

### **3.1.1 Volání**

Chcete-li uskutečnit hovor, když je telefon zapnutý, přejděte na úvodní obrazovku a stiskněte ikonu Telefon **ke na panelu oblíbených položek.** 

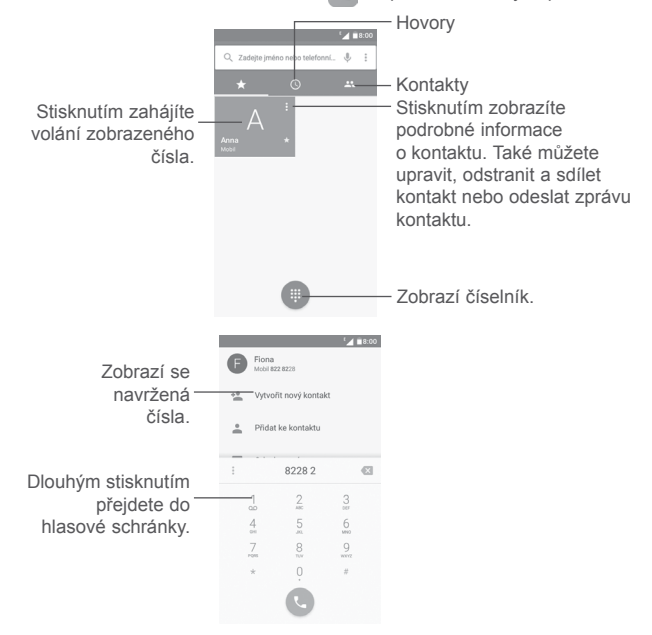

Zadejte požadované číslo přímo na klávesnici nebo stisknutím požadované záložky vyberte kontakt ze seznamu **Hovory** nebo **Kontakty**. Poté stisknutím ikony zahajte volání.

Zadané číslo lze uložit do nabídky **Kontakty** stisknutím ikony **Vytvořit nový kontakt** nebo ikony **Přidat do kontaktů .**

Pokud zadáte číslo nesprávně, můžete požadované číslice smazat stisknutím ikony x

Chcete-li hovor zavěsit, stiskněte tlačítko

### **Mezinárodní hovor**

Chcete-li uskutečnit mezinárodní hovor, zadejte dlouhým stisknutím ikony znak "+", poté zadejte mezinárodní předvolbu a následně celé číslo a potom stiskněte ikonu ...

### **Tísňové volání**

Pokud se telefon nachází v oblasti pokrytí signálem, zvolte číslo tísňové linky a stiskněte ikonu . Tísňové volání funguje dokonce i tehdy, když není vložena karta SIM, a bez nutnosti psát kód PIN.

### **3.1.2 Přijetí nebo odmítnutí hovoru**

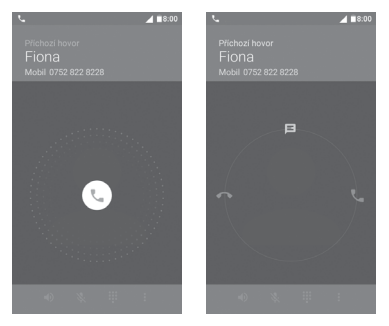

Při příchozím hovoru:

• Chcete-li hovor přijmout, přejeďte po ikoně doprava.

- Chcete-li hovor zamítnout, přejeďte po ikoně doleva.
- Přejetím po ikoně nahoru hovor odmítnete a odešlete volanému přednastavenou zprávu.

Chcete-li u příchozího hovoru ztlumit vyzvánění, stiskněte tlačítko **Zvýšit/ snížit hlasitost** nebo otočte telefon displejem dolů, pokud je aktivována možnost **Ztlumit při otočení telefonu** v nabídce **Nastavení > Gesta**.

### **3.1.3 Vyzvednutí vzkazů v hlasové schránce**

Hlasová schránka je funkce poskytovaná síťovým operátorem. Díky ní nezmeškáte žádný hovor. Funguje jako telefonní záznamník, který můžete kdykoli použít.

Chcete-li si poslechnout obsah hlasové schránky, dlouze stiskněte tlačítko na číselníku.

Chcete-li nastavit číslo hlasové schránky, stiskněte ikonu  $\dot{\bullet}$  a poté možnosti **Nastavení > Nastavení hovorů > Hlasová schránka.**

Je-li v hlasové schránce zpráva, na stavovém řádku se zobrazí ikona nové hlasové zprávy  $\bigcirc$   $\bigcirc$ . Přetáhněte dolů panel oznámení a stisknutím možnosti **Nová hlasová zpráva** si můžete zprávu poslechnout.

## **3.1.4 V průběhu hovoru**

Hlasitost můžete během hovoru upravovat stisknutím tlačítka **Zvýšit/snížit hlasitost**.

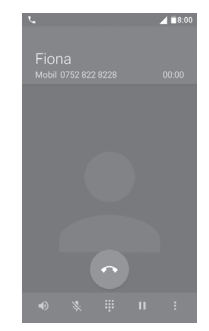

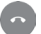

-1)

Ukončete aktuální hovor.

Jedním stisknutím aktivujete během aktuálního hovoru reproduktor. Opětovným stisknutím této ikony reproduktor deaktivujete.

Ý. Jedním stisknutím ztlumíte aktuální hovor. Ztlumení hovoru zrušíte opětovným stisknutím této ikony.

 $\mathbf{u}$ Zobrazte číselník.

Jedním stisknutím přidržíte aktuální hovor. Hovor znovu Ш aktivujete opětovným stisknutím této ikony.

 $\frac{1}{2}$ Otevřete možnosti **Přidat hovor** nebo **Spustit nahrávání**.

Dotyková obrazovka se při přiblížení telefonu k uchu automaticky ়ত্ uzamkne, aby během hovoru nedošlo jejímu k nechtěnému použití. Potom znovu se odemkne, jakmile telefon od ucha oddálíte.

### **3.1.5 Ovládání několika souběžných hovorů**

Tento telefon umožňuje ovládat několik hovorů současně.

### **Konferenční hovory (1)**

Konferenční hovor lze nastavit následujícím způsobem:

- Uskutečněte hovor s prvním účastníkem konferenčního hovoru.
- Stiskněte ikonu : a vyberte možnost **Přidat hovor.**
- Zadejte telefonní číslo osoby, kterou chcete přidat do konference, a stiskněte ikonu . Účastníky můžete přidávat také ze seznamů **Hovory** nebo **Kontakty**.
- Stisknutím ikony a zvolením možnosti **Spojit hovory** zahájíte konferenční hovor.
- $\cdot$  Dotkněte se  $\left( \cdot \right)$  pro ukončení konferenčního hovoru a odpojení všech volajících.

## **3.1.6 Nastavení hovorů**

Stiskněte ikonu <sup>a</sup> a vyberte možnost Nastavení na obrazovce Telefon. Budete mít k dispozici následující možnosti:

### **Možnosti zobrazení**

- **• Seřadit podle**: Nastaví zobrazení kontaktů podle jména nebo příjmení.
- **• Formát jména**: Nastaví způsob zobrazení jména podle křestního nebo příjmení.

### **Rychlé odpovědi**

• Slouží k úpravě rychlých odpovědí, které budou použity při zamítnutí hovoru se zprávou.

### **Nastavení hovorů**

• Hlasová schránka

**Služba:** Otevře dialogové okno s možností výběru služby hlasové schránky vašeho operátora a dalších služeb.

**Nastavení:** Pokud používáte službu hlasové schránky vašeho operátora, otevře se dialogové okno pro zadání telefonního čísla pro poslech a správu vaší hlasové schránky.

**Zvuk:** Vybere zvuk oznámení příchozí hlasové zprávy.

**Vibrovat:** Označením tohoto pole aktivujete vibrace pro příchozí hlasové zprávy.

**• Povolená telefonní čísla**

Povolená telefonní čísla (FDN – Fixed Dialing Number) je takový režim provozu karty SIM, kdy je povoleno uskutečnění odchozích hovorů pouze na nastavená telefonní čísla. Tato čísla jsou přidána do seznamu FDN. Funkce je nejčastěji vhodná pro rodiče, kteří tak mají možnost omezení telefonních čísel, na která mohou děti volat.

Z bezpečnostních důvodů budete při aktivaci funkce FDN požádáni o zadání kódu PIN2 karty SIM, který obvykle poskytuje váš poskytovatel služeb nebo výrobce karty SIM.

### **• Přesměrování hovorů**

Umožňuje konfigurovat způsob přesměrování hovorů, když jste zaneprázdněni, neodpovídáte nebo jste nedosažitelní.

(1) V závislosti na síťovém operátorovi.

<span id="page-20-0"></span>**• Blokování hovorů**

Můžete aktivovat nebo deaktivovat blokování hovorů pro odchozí a příchozí hovory. Jsou k dispozici následující možnosti:

**Všechny odchozí hovory:** Všechny odchozí hovory budou blokovány.

**Mezinárodní odchozí hovory:** Mezinárodní odchozí hovory budou blokovány.

**Mezinár. hovory mimo domácích:** Odchozí mezinárodní hovory kromě hovorů do země, ve které máte smlouvu s operátorem, jsou blokovány.

**Všechny příchozí hovory:** Všechny příchozí hovory budou blokovány.

**Příchozí hovory při roamingu:** Příchozí hovory jsou blokovány, pokud jste v zahraničí.

**Zrušit vše:** Blokování všech hovorů je deaktivováno.

**Změnit heslo blok. hovorů:** Slouží ke změně původního hesla pro aktivaci blokování hovorů.

**• Další nastavení**

**ID volajícího:** Telefon použije výchozí nastavení operátora pro zobrazení vašeho čísla u odchozích hovorů.

**Čekající hovor:** Označte toto pole, chcete-li být během hovoru informováni o novém příchozím hovoru.

**Stav čekajícího hovoru:** Otevře dialog, kde můžete zkontrolovat stav čekajícího hovoru.

## **3.2 Hovory**

Seznam hovorů můžete otevřít stisknutím ikony (n na obrazovce Telefon.

Stisknutím kontaktu nebo čísla můžete zobrazit další dostupné možnosti.

Můžete zobrazit podrobnosti o hovoru, znovu volat na předchozí číslo, volat zpět podle kontaktu nebo čísla atd.

Chcete-li zobrazit celou paměť hovorů, ve spodní části obrazovky stiskněte možnost **Zobrazit úplnou historii hovorů**.

Stisknutím ikony  $\cdot$  a zvolením možnosti Odstranit nebo Vymazat historii **hovorů** smažete všechny nežádoucí seznamy hovorů.

## **3.3 Kontakty.............................................................**

Kontakty můžete v telefonu prohlížet, vytvářet nebo synchronizovat s kontakty účtu Gmail nebo jinými aplikacemi na webu či v telefonu.

### **3.3.1 Správa kontaktů**

Pokud chcete zobrazit kontakty, stiskněte na úvodní obrazovce záložku Aplikace **a vyberte možnost Kontakty**.

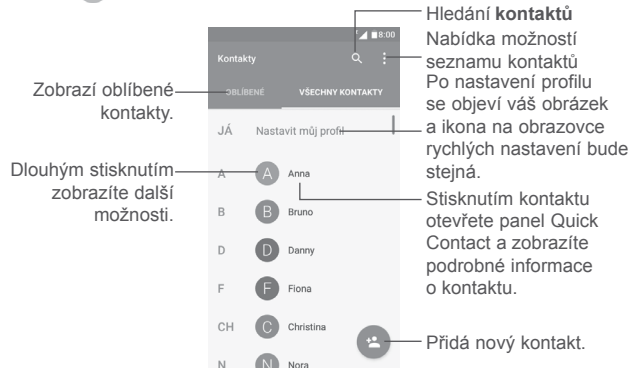

### **Smazání kontaktů**

Dlouze stiskněte kontakt, který chcete odstranit, dokud se fotografie kontaktu nezmění na ikonu , potom stiskněte ikonu : a vyberte možnost Odstranit.

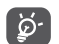

Odstraněné kontakty budou při příští synchronizaci telefonu odstraněny také z jiných aplikací v telefonu a z webových služeb.

Stisknutím ikony : zobrazíte nabídku možností seznamu kontaktů.

Jsou k dispozici následující možnosti:

- **Zobrazované kontakty** Slouží k volbě kontaktů pro zobrazení.
- **Import/export** Slouží k importu a exportu kontaktů v rámců různých účtů, telefonů, karet SIM, interních úložišť a karet SD.
- **Skupiny** Slouží k zobrazení nebo vytvoření skupin kontaktů.
- **Účty** Slouží ke správě nastavení synchronizace pro různé účty.
- **Nastavení** Otevře nastavení pro zobrazení kontaktů.
- **Seznam blokovaných kontaktů** Zobrazí blokované kontakty. Stisknutím požadované ikony aplikace můžete také odblokovat požadovaný kontakt.

## **3.3.2 Přidání kontaktu**

Stisknutím ikony + v seznamu kontaktů vytvoříte nový kontakt.

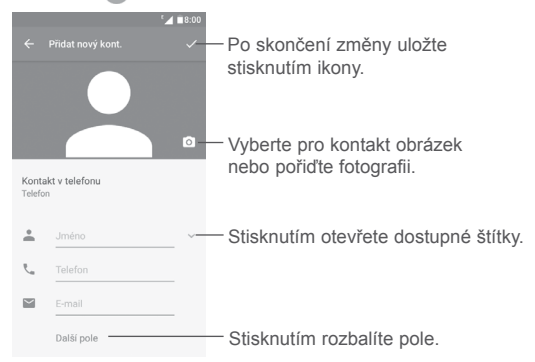

Posunováním obrazovky nahoru a dolů se můžete pohybovat mezi jednotlivými poli.

### **Přidání/odebrání z oblíbených (1)**

Chcete-li kontakt přidat do oblíbených položek, stisknutím kontaktu zobrazte podrobnosti o kontaktu a poté stisknutím ikony  $\overline{x}$  přidejte kontakt do seznamu oblíbených.

Chcete-li kontakt ze seznamu oblíbených položek odstranit, na obrazovce podrobností o kontaktu stiskněte ikonu .

## **3.3.3 Úprava kontaktů**

Chcete-li upravit informace o kontaktu, stiskněte na obrazovce podrobností o kontaktu ikonu .

Po dokončení úprav stiskněte ikonu z a uložte údaje.

### **Změna výchozího telefonního čísla kontaktu**

Výchozí telefonní číslo (číslo, které má při volání nebo odesílání zprávy nejvyšší prioritu) se bude vždy zobrazovat pod jménem kontaktu.

Chcete-li změnit výchozí telefonní číslo, na obrazovce informací o kontaktu dlouze stiskněte požadované číslo a vyberte možnost **Výchozí nastavení**. Potom se před číslem zobrazí ikona  $\ell$ .

Tato volba je k dispozici pouze tehdy, když má kontakt více než jedno číslo.

(1) Do seznamu oblíbených položek lze přidat pouze kontakty v telefonu a kontakty na účtu.

### **3.3.4 Používání aplikace Quick Contact pro Android**

Stisknutím kontaktu spustíte aplikaci Quick Contact pro Android. V ní pak stiskněte ikonu  $\ell$ , nebo číslo a zahajte hovor. Chcete-li odeslat zprávu stiskněte ikonu  $\blacksquare$ .

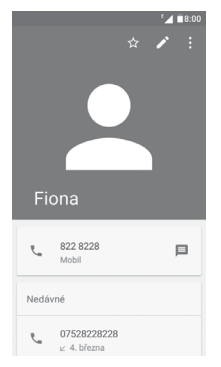

Ikony dostupné na panelu aplikace Quick Contact závisí na informacích definovaných u kontaktu a aplikacích a účtech ve vašem telefonu.

### **3.3.5 Import, export a sdílení kontaktů**

Na obrazovce Kontakty zobrazte stisknutím ikony  $\cdot$  nabídku možností a stiskněte možnost **Import/export**. Potom vyberte příslušnou možnost pro import/export kontaktů v rámci účtů, karet SIM, telefonů, interních úložišť, karet SD atd.

Chcete-li na kartu SIM importovat nebo z ní exportovat jeden kontakt, vyberte kontakt, který chcete importovat či exportovat, a výběr potvrďte stisknutím tlačítka **OK**.

S ostatními uživateli můžete sdílet jeden či více kontaktů tak, že jej odešlete ve formátu navštívenky vCard prostřednictvím rozhraní Bluetooth, služby Gmail atd.

To provedete tak, že stisknete kontakt, který chcete sdílet, stisknete ikonu a na obrazovce s podrobnostmi o kontaktu stisknete možnost **Sdílet**. Poté zvolte aplikaci, pomocí níž si přejete tuto akci dokončit.

### **3.3.6 Zobrazení kontaktů**

Můžete nastavit, které skupiny kontaktů se mají v seznamu kontaktů zobrazovat. Stiskněte ikonu : a poté možnost Zobrazované kontakty na obrazovce seznamu kontaktů. Poté můžete zvolit, které kontakty se mají zobrazit.

Stiskněte ikonu • a potom možnost **Nastavení** a zvolte řazení seznamu podle **jména** nebo **příjmení** a nastavte zobrazení jména pomocí možností **Nejprve křestní** nebo **Nejprve příjmení**.

### **3.3.7 Sloučení a oddělení kontaktů (1)**

Aby nedošlo k duplikování záznamů, nové informace o kontaktu můžete přidat ke stávajícímu kontaktu.

Stiskněte kontakt, k němuž chcete doplnit informace, stisknutím ikony otevřete obrazovku úprav kontaktu, poté stiskněte ikonu  $\cdot$  a vyberte možnost **Spojit**.

Nyní budete vyzváni k volbě kontaktu, jehož informace chcete spojit s prvním kontaktem.

(1) Platí pouze pro telefonické kontakty.

<span id="page-23-0"></span>Po skončení se informace z druhého kontaktu přidají k prvnímu kontaktu a druhý kontakt se přestane zobrazovat v seznamu kontaktů.

Chcete-li rozdělit údaje o kontaktu, stiskněte kontakt, jehož informace chcete rozdělit, stisknutím ikony otevřete obrazovku pro úpravy kontaktu, poté stiskněte ikonu : vyberte možnost **Oddělit** a potvrďte volbu stisknutím tlačítka **OK**.

### **3.3.8 Synchronizace kontaktů z více účtů**

V závislosti na aplikacích nainstalovaných v telefonu můžete synchronizovat kontakty, data nebo jiné informace v rámci několika účtů.

Chcete-li přidat účet, stiskněte ikonu : na obrazovce seznamu kontaktů a potom vyberte možnosti **Účty > Přidat účet**.

Budete vyzváni k výběru druhu účtu, který chcete přidat, například Google, Osobní (IMAP) apod.

Stejně jako při nastavování jiných účtů je třeba zadat podrobné informace, jako je například uživatelské jméno, heslo apod.

Z telefonu můžete odebrat účet a také veškeré související informace. Stiskněte účet, který chcete odstranit, stiskněte ikonu , vyberte možnost **Odebrat účet** a poté tuto volbu potvrďte.

### **Automatická synchronizace**

Na obrazovce Účty stiskněte ikonu : a označením pole Automaticky **synchronizovat data** funkci aktivujte.

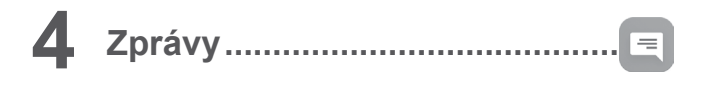

Váš telefon dokáže vytvářet, upravovat a přijímat zprávy SMS a MMS.

Na úvodní obrazovce stiskněte ikonu Zprávy = na panelu oblíbených položek.

## **4.1 Psaní nové zprávy**

Chcete-li napsat textovou nebo multimediální zprávu, na obrazovce se seznamem zpráv stiskněte ikonu nové zprávy + .

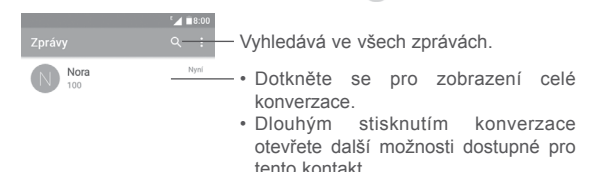

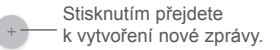

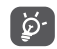

Chcete-li komunikovat s kontaktem, stisknutím fotografie požadovaného kontaktu otevřete panel Quick Contact. Stisknutím ikony u neuložených kontaktů přidáte číslo do seznamu **Kontakty.**

### **Odeslání textové zprávy**

Zadejte jméno nebo číslo mobilního telefonu příjemce na panelu příjemců nebo přidejte příjemce stisknutím ikony +<sup>•</sup>. Potom stiskněte panel obsahu a zadejte text zprávy. Po dokončení zprávu odešlete stisknutím ikony  $\blacktriangleright$ .

Zpráva SMS delší než 160 znaků bude účtována jako několik zpráv SMS. Počitadlo na ikonou odesílání > informuje o zbývajícím počtu znaků, které lze zadat v jedné zprávě.

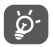

Některé znaky (například s diakritikou) mohou mít za následek nárůst velikosti zprávy SMS. Výsledkem může být odeslání zprávy skládající se z více zpráv.

### **Odeslání multimediální zprávy**

Zprávy MMS umožňují odesílat videoklipy, obrázky, fotografie, prezentace a zvukové soubory do kompatibilních telefonů a na e-mailové adresy.

SMS se automaticky zkonvertuje na MMS, když připojíte multimediální soubory (obrázek, video, audio, prezentace apod.) nebo přidáte předmět nebo e-mailové adresy.

Chcete-li odeslat multimediální zprávu, zadejte telefonní číslo nebo jméno příjemce na panelu příjemců, stiskněte panel obsahu a zadejte text zprávy.

Stisknutím ikony  $\dot{\bullet}$  otevřete nabídku možností. Stiskněte možnost **Přidat předmět** a vložte předmět.

Stisknutím ikony  $\bigcirc$  můžete připojit obrázek, video, zvuk atd.

Po skončení multimediální zprávu odešlete stisknutím ikony

**Možnosti připojení:**

- **Pořídit fotografii** Otevře fotoaparát k pořízení fotografie, kterou chcete připojit.
- **Zaznamenat video** Otevře videokameru k nahrání videa, které chcete připojit.
- **Zaznamenat zvuk** Otevře záznamník hlasových zpráv, kde můžete nahrát hlasovou zprávu, kterou chcete připojit.
- **Kontakt** Otevřete aplikaci Kontakty, kde můžete vybrat kontakt jako přílohu.
- **Obrázky** Otevře aplikaci Galerie nebo Správce souborů pro volbu obrázku jako přílohy.
- **Videa** Otevře aplikaci Galerie nebo Správce souborů pro volbu videa jako přílohy.
- **Zvuk** Po stisknutí můžete vybrat zvukový soubor jako přílohu.
- **Kalendář (1)** Spusťte aplikaci Kalendář a vyberte jednu nebo více událostí k připojení.
- **Prezentace** Otevře obrazovku úprav prezentace. Stisknutím ikony **Přidat snímek** vytvoříte nový snímek nebo po stisknutí existujícího snímku můžete upravit snímek.

(1) Pouze model PIXI 4 (4) (4034X, 4034D, 4034F).

<span id="page-25-0"></span>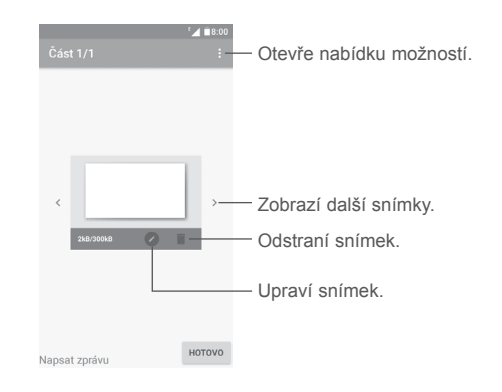

## **4.2 Správa zpráv**

Po přijetí nové zprávy se na stavovém řádku zobrazí oznámení v podobě ikony  $\blacksquare$ . Přesunutím stavového řádku směrem dolů otevřete panel oznámení. Klepnutím na novou zprávu ji otevřete. Můžete rovněž spustit aplikaci Zprávy a stisknutím zprávu otevřít.

Zprávy se zobrazí jako konverzace.

Stisknutím zprávy otevřete obrazovku psaní zpráv:

- Stisknutím ikony zavoláte na číslo.
- Stisknutím ikony **vložte** číslo do kontaktů, případně zobrazte podrobnosti o kontaktu, pokud již toto číslo bylo uloženo.
- Chcete-li odpovědět na zprávu, zadejte text nebo stiskněte ikonu : a vložte rychlý text, kontakt atd. a potom stiskněte ikonu >.
- Pokud dlouze stisknete zprávu, budete mít k dispozici následující možnosti: kopírování textu  $\Box$ , přeposlání , odstranění , nabídka dalších možností : atd.

## **4.3 Úprava nastavení zpráv**

Na obrazovce seznamu zpráv stiskněte ikonu : a vyberte možnost **Nastavení**.

### **Zprávy SMS povoleny**

Otevřete dialog s možnostmi nebo stiskněte aplikaci **SMS** (1) a změňte výchozí aplikaci zpráv SMS.

**Textová zpráva (SMS)**

- **Vyžádat potvrzení o doručení** Označením tohoto pole lze vyžádat potvrzení o doručení každé odeslané textové zprávy.
- **Správa zpráv na kartě SIM** Stisknutím můžete spravovat textové zprávy uložené na kartě SIM.
- **Upravit rychlý text** Stisknutím můžete přidat nebo upravit šablony zpráv.
- **Centrum zpráv SMS** Otevře místní okno s číslem střediska zpráv.
- **Doba platnosti** Vyberte dobu platnosti, po kterou se síťový operátor bude pokoušet o odeslání zprávy, pokud nebude možné ji ihned doručit.
- **Umístění úložiště zpráv SMS** Vyberte telefon nebo kartu SIM jako místo pro ukládání zpráv SMS.
- **Správa abecedy** Zvolí režim abecedy.
- **Podpis ve zprávě SMS (1)** Označením pole povolíte podpis ve zprávě SMS.
- **Upravit podpis ve**  Stisknutím otevřete obrazovku pro úpravu podpisu **zprávě SMS (1)** ve zprávě SMS.

(1) Pouze model PIXI 4 (4) (4034X, 4034D, 4034F).

### **Multimediální zpráva (MMS)**

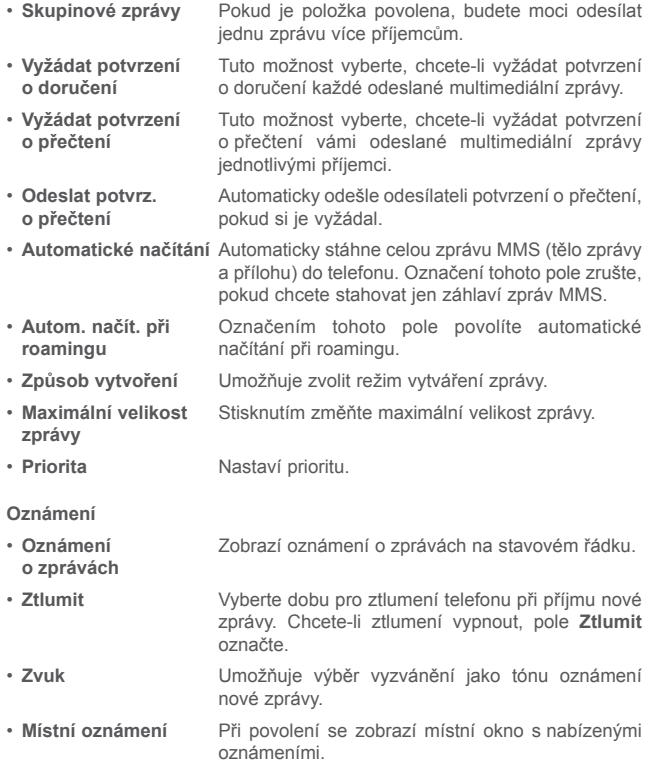

### **Obecné**

- **Velikost písma zprávy** Zvolí velikost písma zprávy.
- **Smazat staré zprávy** Odstraní staré zprávy po dosažení maximálního počtu uložených zpráv. Zrušením označení pole funkci zakážete.
- **Limit počtu zpráv SMS** Klepnutím nastavíte počet textových zpráv, které se mají při konverzaci uložit.
- **Limit počtu zpráv MMS** Stisknutím nastavíte počet multimediálních zpráv, které se mají při konverzaci uložit.
- **Povolit tón lok. zpráv** Označením/zrušením označení pole povolíte/ zakážete tón lokálních zpráv.
- **Vybrat tón lok. zpráv** Umožňuje zvolit vyzváněcí tón pro oznámení příjmu lokálních zpráv.
- **Lokální zprávy** Možnost pro povolení nebo zakázání služby lokálních zpráv a výběr příslušného jazyka a kanálu.
- **Povolit zprávy WAP PUSH** Označením/zrušením označení pole povolíte/ zakážete příjem nabízených zpráv ze sítě.

<span id="page-27-0"></span>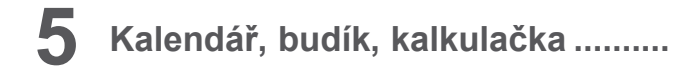

**5.1 Kalendář........................................... (1) (2)**

Kalendář můžete používat pro udržování přehledu důležitých schůzek, jednání apod.

Chcete-li otevřít Kalendář, stiskněte na úvodní obrazovce záložku Aplikace a stiskněte ikonu **Kalendář**.

### **5.1.1 Režimy zobrazení**

### **PIXI 4 (4) (4034X, 4034D, 4034F)**

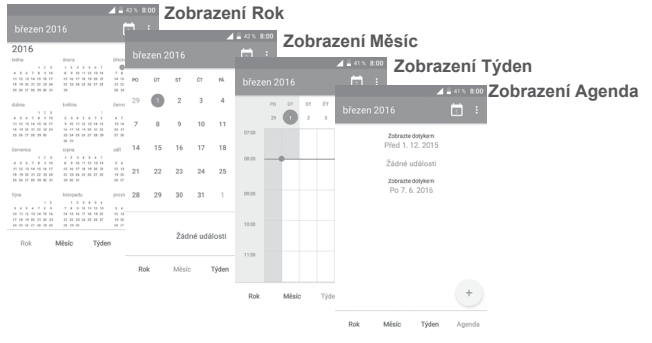

### **PIXI 4 (5) (5045X, 5045D)**

Chcete-li změnit zobrazení kalendáře, stisknutím ikony vedle názvu měsíce otevřete zobrazení měsíce; chcete-li použít různá zobrazení, stiskněte ikonu a vyberte možnost **Plán, Den, 3 dny, Týden** nebo **Měsíc**. Stisknutím ikony  $\boxed{1}$ <sup>(3)</sup> se vraťte do dnešního zobrazení.

- (1) Pouze model PIXI 4 (4) (4034X, 4034D, 4034F).
- (2) Pouze model PIXI 4 (5) (5045X, 5045D).
- Číslo označuje datum.

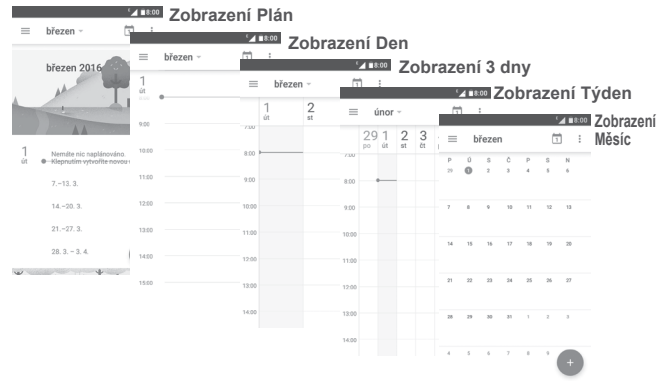

## **5.1.2 Vytvoření nových událostí**

Nové události můžete přidat v jakémkoli zobrazení kalendáře.

- Stiskněte ikonu +
- Vyplňte všechny požadované informace o události. Jedná-li se o celodenní událost, můžete zapnout možnost **CELÝ DEN**.
- Pozvěte na událost lidi. Zadejte e-mailové adresy lidí, které chcete pozvat. Jako oddělovač použijte čárku. Pozvané osoby obdrží pozvání z kalendáře a e-mailu (1).
- Po skončení stiskněte možnost (2) nebo **ULOŽIT** (1) v horní části obrazovky.

Před přidáním události musíte přidat alespoň jeden účet kalendáře a nastavit, aby se kalendář zobrazoval (1).

- $(1)$  Pouze model PIXI 4 (5) (5045X, 5045D).
- (2) Pouze model PIXI 4 (4) (4034X, 4034D, 4034F).

### <span id="page-28-0"></span>**5.1.3 Smazání nebo úprava události**

• Stisknutím události otevřete obrazovku podrobností. Potom stiskněte ikonu (1)/ (2) a událost upravte nebo stisknutím možností (1) nebo **ODSTRANIT**(2) událost odstraňte.

### **5.1.4 Připomenutí události**

Pokud pro událost nastavíte upozornění, zobrazí se na stavovém řádku oznámení o nadcházející události ve formě ikony (1)/31<sup>(2)</sup>.

Stiskněte stavový řádek a přetáhněte jej dolů. Otevře se oznamovací panel. Stiskněte název události. Zobrazí se seznam oznámení kalendáře.

Stisknutím tlačítka **Zpět** se vrátíte na předchozí obrazovku. Upozornění zůstanou ve stavovém panelu a panelu oznámení zobrazena.

**5.2 Čas .....................................................................**

Váš mobilní telefon je vybaven funkcí hodin. Otevřete ji stisknutím záložky Aplikace na úvodní obrazovce a stisknutím ikony **Hodiny**.

## **5.2.1 Budík**

### **Nastavení budíku**

Na obrazovce Čas stisknutím ikony ( $\widehat{N}$  přejděte na obrazovku **Budíky** a stisknutím ikony + přidejte nový budík. Zobrazí se následující možnosti:

- **Čas** Stisknutím čísel nastavte čas budíku.
- **Opakovat** Označte pole Opakovat a vyberte dny, kdy se má budík aktivovat.
- **Vyzváněcí tón** Vybere vyzváněcí tón.
- **Vibrace** Vibrace aktivujte/deaktivujte označením/zrušením označení pole.

• **Štítek** Slouží k nastavení názvu budíku.

Stisknutím ikony V pod existujícím budíkem rozbalíte obrazovku pro úpravy. Stisknutím ikony odstraníte budík.

### **Úprava nastavení budíku**

Stiskněte ikonu  $\cdot$  na obrazovce **Budíky**. V nabídce **Nastavení** se zobrazí tyto možnosti:

**Hodiny**

- **Provedení** Stisknutím nastavte styl **Analogové** nebo **Digitální**.
- Automatické domácí Automaticky přidá domácí hodiny při cestování **hodiny** do zahraničí. Zrušením označení pole funkci zakážete.
- **Výchozí časové pásmo** Stisknutím nastavíte výchozí časové pásmo.
- **Budíky**

**zvonění**

- **Ztišit po** Vyberte dobu pro ztišení.
- **Délka odložení**  Po stisknutí zvolte délku odložení zvonění.
- **Hlasitost budíku** Stisknutím nastavíte hlasitost budíku.
- **Tlačítka hlasitosti** Umožňuje přednastavit chování tlačítek Zvýšit/ snížit hlasitost při zaznění budíku: **Odložit, Zrušit**  nebo **Nedělat nic**.
- **Začátek týdne** Vyberte den pro začátek týdne: **Sobota, Neděle**  nebo **Pondělí**.
- **Otočením aktivovat (1)** Zapnutím přepínače umožníte aktivaci funkce **Odložit** nebo **Zrušit** pro budíky při otočení telefonu.

(1) Pouze model PIXI 4 (4) (4034X, 4034D, 4034F).

 $(1)$  Pouze model PIXI 4 (4) (4034X, 4034D, 4034F).

<sup>(2)</sup> Pouze model PIXI 4 (5) (5045X, 5045D).

## <span id="page-29-0"></span>**5.2.2 Světový čas**

Chcete-li zobrazit světový čas, stiskněte ikonu na obrazovce **Čas**.

• Po stisknutí ikony (a) můžete pomocí seznamu přidat časové pásmo.

### **5.2.3 Odpočet**

Na obrazovce **Čas** stiskněte ikonu . Otevře se obrazovka **Odpočet**. Stisknutím číslic nastavíte čas odpočtu. Nastavte čas zadáním hodiny, minuty a sekundy.

> Odstranit Pozastavit / Přehrát Přidá odpočítávání.

## **5.2.4 Časovač**

Na obrazovce Čas stiskněte ikonu **. Otevře se obrazovka Časovač**. Stisknutím ikony aktivujete časovač.

**Zobrazení seznamu záznamů podle aktualizovaného času:** Stiskněte ikonu r

**Pozastavení:** Stiskněte ikonu

**Sdílení časovače pomocí rozhraní Bluetooth, služby Gmail atd.:** Stiskněte ikonu  $\mathbf{C}$ .

**Odstranění záznamu:** Stiskněte ikonu .

## **5.3 Kalkulačka .......................................................**

Chcete-li vyřešit nějakou matematickou úlohu pomocí aplikace **Kalkulačka**, stiskněte na úvodní obrazovce záložku Aplikace **a stiskněte možnost Kalkulačka**.

K dispozici jsou dvě zobrazení: Základní a vědecká kalkulačka.

Mezi panely lze přepínat jedním z následujících dvou způsobů:

- Přejetím na obrazovce základní kalkulačky vlevo otevřete vědeckou kalkulačku.
- Chcete-li otevřít vědeckou kalkulačku, můžete také přepnout zařízení do režimu na šířku pomocí základního panelu. Tato možnost je dostupná je při zapnutí následující možnosti **Nastavení > Displej > Automatické otočení obrazovky (1)** nebo **Když se zařízení otočí (2) > Otočit obsah obrazovky**.

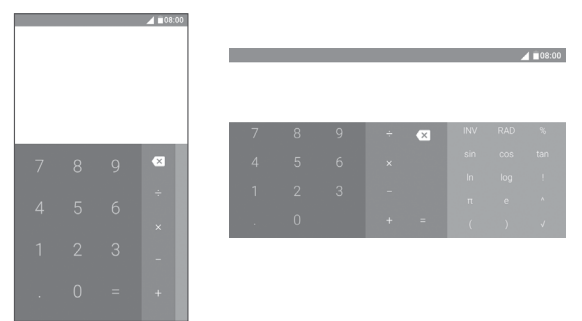

Zadejte číslo, výpočetní operaci a druhé číslo. Stisknutím tlačítka "=" zobrazíte výsledek. Stisknutím ikony smažete jednotlivé číslice; dlouhým stisknutím ikony x odstraníte všechny číslice najednou.

(2) Pouze model PIXI 4 (5) (5045X, 5045D).

Stisknutím ikony aktivujete odpočítávání.

<sup>(1)</sup> Pouze model PIXI 4 (4) (4034X, 4034D, 4034F).

## <span id="page-30-0"></span>**6 Připojení ..........................................**

Telefon se může připojit k internetu pomocí sítí GPRS/EDGE/3G/4G (1) nebo Wi-Fi.

## **6.1 Připojení k internetu**

### **6.1.1 GPRS/EDGE/3G/4G(1)**

Při prvním zapnutí telefonu s vloženou kartou SIM dojde k automatické konfiguraci mobilní sítě: GPRS, EDGE , 3G nebo 4G (1). Pokud nejste připojeni k síti, můžete zapnout mobilních datové přenosy pomocí možnosti **Nastavení > Přenos dat**.

Pokud chcete zkontrolovat používané připojení k síti, stiskněte na úvodní obrazovce záložku Aplikace a vyberte možnosti **Nastavení > Další > Mobilní sítě > Názvy přístupových bodů** nebo **Síťoví operátoři**.

### **Vytvoření nového přístupového bodu**

Nové připojení k mobilní síti lze v telefonu přidat pomocí následujících kroků:

- 1 Stisknutím ikony to na panelu rychlých nastavení přejděte do nabídky Nastavení.
- 2 Stiskněte možnosti **Další > Mobilní sítě > Názvy přístupových bodů**.
- 3 Potom stiskněte ikonu a možnost **Nový příst. bod** a přidejte nový přístupový bod.
- 4 Zadejte požadované informace o názvu přístupového bodu.
- 5 Po skončení stiskněte ikonu : a možnost Uložit.

### **Aktivace/deaktivace datového roamingu**

Při roamingu můžete datovou službu podle potřeby zapnout nebo vypnout:

(1) Pouze model PIXI 4 (5) (5045X, 5045D).

- 1 Stisknutím ikony **tech** na panelu rychlých nastavení přejděte do nabídky **Nastavení**.
- 2 Stiskněte možnosti **Další > Mobilní sítě > Datový roaming**.
- 3 Zapnutím přepínače povolíte přenos dat při roamingu. Funkci vypněte, pokud se chcete vyhnout placení vysokých poplatků za roaming.
- 4 Když je datový roaming zakázaný, přenos dat je i nadále možný pomocí připojení Wi-Fi (viz **"6..1..2 Wi-Fi"**).

### **Nastavení preferovaného režimu sítě**

- 1 Stisknutím ikony na panelu rychlých nastavení přejděte do nabídky **Nastavení**.
- 2 Stiskněte možnosti **Další > Mobilní sítě > Upřednostňovaný typ sítě**.
- 3 Vyberte upřednostňovaný režim sítě **UMTS/GSM (automaticky)/Jen UMTS/ Jen GSM (1)** nebo **4G/3G/2G (2)**.

## **6.1.2 Wi-Fi**

Pokud je telefon v dosahu bezdrátové sítě, můžete se připojit k internetu. Wi-Fi můžete používat ve vašem telefonu i bez vložené karty SIM.

### **Zapnutí rozhraní Wi-Fi a připojení k bezdrátové síti**

- 1 Stisknutím ikony na panelu rychlých nastavení přejděte do nabídky **Nastavení** a potom stiskněte možnost **Wi-Fi**.
- 2. Stisknutím přepínače zapněte nebo vypněte připojení Wi-Fi.
- 3. Zapnutí možnosti Wi-Fi se v části Sítě Wi-Fi zobrazí detailní informace o všech nalezených sítích Wi-Fi.
- 4. Stisknutím vyberte síť Wi-Fi, ke které se chcete připojit. Pokud je vybraná síť zabezpečená, bude třeba zadat heslo nebo jiné přihlašovací údaje (podrobnosti vám sdělí operátor sítě). Po skončení stiskněte možnost **PŘIPOJIT**.
- (1) Pouze model PIXI 4 (4) (4034X, 4034D, 4034F).
- (2) Pouze model PIXI 4 (5) (5045X, 5045D).

### <span id="page-31-0"></span>**Aktivace oznamování při detekci nové sítě**

Když je funkce Wi-Fi zapnuta a síťové oznamování aktivováno, zobrazí se na stavovém řádku ikona Wi-Fi vždy, když telefon detekuje ve svém dosahu dostupnou bezdrátovou síť. Následující kroky aktivují oznamovací funkci, když je funkce Wi-Fi zapnuta:

- 1 Stisknutím ikony na panelu rychlých nastavení přejděte do nabídky **Nastavení**.
- 2. Stiskněte možnost Wi-Fi, poté ikonu  $\frac{1}{2}$  a vyberte možnost **Pokročilé**.
- 3. Tuto funkci aktivujte/deaktivujete stisknutím přepínače **Oznamování sítě**.

### **Přidání sítě Wi-Fi**

Když je rozhraní Wi-Fi zapnuto, můžete přidat požadované nové sítě Wi-Fi.

- 1 Stisknutím ikony na panelu rychlých nastavení přejděte do nabídky **Nastavení**.
- 2 Stiskněte možnost Wi-Fi, poté ikonu  $\dot{x}$  a vyberte možnost Přidat síť.
- 3. Zadejte název sítě a všechny požadované informace o síti.

4. Stiskněte možnost **ULOŽIT**.

### **Odstranění sítě Wi-Fi**

Následující kroky zamezí automatickému připojování k sítím, které již nechcete používat.

- 1. Zapněte síť Wi-Fi, pokud již není zapnuta.
- 2. Na obrazovce Wi-Fi dlouze stiskněte název uložené sítě.
- 3. V zobrazeném dialogu vyberte možnost **Odstranit síť**.

## **6.2 Připojení k zařízením Bluetooth (1)**

Bluetooth je bezdrátová komunikační technologie krátkého dosahu, kterou můžete používat pro výměnu dat nebo připojení k jiným Bluetooth zařízením pro různé použití.

Chcete-li přenášet data, stiskněte ikonu na panelu rychlých nastavení a přejděte do nabídky **Nastavení.** Poté stiskněte možnost **Bluetooth**. Na obrazovce se zobrazí vaše a další dostupná zařízení.

### **Zapnutí rozhraní Bluetooth**

Stisknutím ikony **zapnete nebo vypnete tuto funkci**.

Chcete-li usnadnit rozpoznání telefonu, můžete změnit název zařízení, který je viditelný pro ostatní zařízení.

1. Vyberte možnosti **Nastavení > Bluetooth**.

- 2. Stiskněte ikonu  $\dot{\bullet}$  a zvolte možnost **Přejmenovat toto zařízení**.
- 3. Zadejte název a potvrďte zadání stisknutím možnosti **PŘEJMENOVAT**.

### **Spárování/spojení vašeho telefonu se zařízením Bluetooth**

Chcete-li provádět výměnu dat s jiným zařízením, je nutné zapnout funkci Bluetooth a spárovat telefon se zařízením Bluetooth, se kterým chcete vyměňovat data.

- 1. Vyberte možnosti **Nastavení > Bluetooth**.
- 2. Stiskněte ikonu  $\cdot$  a vyberte možnost **Aktualizovat**.
- 3. Stiskněte požadované zařízení Bluetooth na seznamu.
- 4. Zobrazí se dialog. Stisknutím možnosti **SPÁROVAT** potvrďte volbu.
- 5. Pokud párování proběhlo úspěšně, telefon se spojí se zařízením.
- <sup>(1)</sup> Doporučujeme používat náhlavní soupravy Bluetooth<br>od společnosti ALCATEL, které byly testovány od společnosti ALCATEL, které byly testovány a jsou kompatibilní s tímto telefonem. Více informací o náhlavní soupravě Bluetooth od společnosti ALCATEL naleznete na stránkách www.alcatel-mobile.com.

### <span id="page-32-0"></span>**Odpojení/zrušení párování se zařízením Bluetooth**

- 1. Stiskněte ikonu za názvem zařízení, jehož spárování chcete zrušit.
- 2. Potvrďte volbu stisknutím možnosti **ODSTRANIT**.

## **6.3 Připojení k počítači prostřednictvím rozhraní USB**

Pomocí kabelu USB můžete přenášet mediální a jiné soubory mezi telefonem a počítačem.

Postup připojení:

- 1. Pomocí kabelu USB dodávaného s telefonem připojte telefon k portu USB počítače. Obdržíte oznámení "Připojeno jako mediální zařízení" nebo "USB k nabíjení".
- 2. Stisknutím otevřete panel oznámení. V dalším dialogu zvolte způsob pro přenášení souborů.

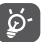

Před použitím protokolu MTP zkontrolujte, zda byl nainstalován potřebný ovladač (aplikace Windows Media Player 11 nebo novější).

### **Jak najít data přenesená nebo stažená do interního úložiště:**

- 1. Stisknutím záložky Aplikace ina úvodní obrazovce otevřete seznam aplikací.
- 2. Otevřete **Správce souborů.**

Veškerá stažená data jsou uložená v aplikaci **Správce souborů**, kde můžete prohlížet multimediální soubory (videa, fotografie, hudba a jiné), přejmenovávat soubory, instalovat aplikace do telefonu atd.

## **6.4 Sdílení mobilního datového připojení telefonu**

Mobilní datové připojení telefonu lze sdílet buď s jedním počítačem prostřednictvím rozhraní USB (sdílené připojení USB), nebo až s osmi zařízeními, pokud telefon nastavíte jako přenosný přístupový bod sítě Wi-Fi (data můžete také sdílet přes připojení Bluetooth).

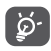

Sdílení datového připojení může mít za následek účtování dodatečných poplatků síťovým operátorem. Další poplatky mohou být rovněž účtovány při použití roamingu.

### **Sdílení datového připojení telefonu pomocí rozhraní USB**

Pomocí kabelu USB dodávaného s telefonem připojte telefon k portu USB počítače.

- 1. Stisknutím ikony na panelu rychlých nastavení přejděte do nabídky **Nastavení**.
- 2. Vyberte možnosti **Další > Sdíl. přip. a přenos. příst. bod**.
- 3. Stisknutím přepínače za položkou **Sdílené připojení USB** funkci aktivujete nebo deaktivujete.

### **Sdílení datového připojení telefonu jako přenosného přístupového bodu Wi-Fi**

- 1. Stisknutím ikony na panelu rychlých nastavení přejděte do nabídky **Nastavení**.
- 2. Vyberte možnosti **Další > Sdíl. přip. a přenos. příst. bod > Přístupový bod Wi-Fi**.
- 3. Tuto funkci aktivujte/deaktivujete stisknutím přepínače .

### **Sdílení datového připojení telefonu prostřednictvím rozhraní Bluetooth**

- 1. Stisknutím ikony na panelu rychlých nastavení přejděte do nabídky **Nastavení**.
- 2. Vyberte možnosti **Další > Sdíl. přip. a přenos. příst. bod**.
- 3. Stisknutím přepínače za položkou **Sdílené připojení Bluetooth** funkci aktivujete.

### <span id="page-33-0"></span>**Přejmenování nebo zabezpečení přístupového bodu**

Když je přenosný hotspot Wi-Fi aktivován, můžete změnit název sítě Wi-Fi (SSID) vašeho telefonu a zabezpečit síť Wi-Fi.

- 1. Stisknutím ikony to na panelu rychlých nastavení přejděte do nabídky **Nastavení**.
- 2. Vyberte možnosti **Další > Sdíl. přip. a přenos. příst. bod > Přístupový bod Wi-Fi**.
- 3. Po stisknutí možnosti **Nastavit přístupový bod Wi-Fi** můžete změnit název SSID a zabezpečení sítě.
- 4. Stiskněte možnost **ULOŽIT**.

## **6.5 Připojení k virtuálním privátním sítím**

Virtuální privátní sítě (VPN) umožňují připojení ke zdrojům uvnitř zabezpečené lokální sítě z vnějšku této sítě. Sítě VPN jsou obvykle používány společnostmi, školami a jinými institucemi, aby mohli jejich uživatelé přistupovat k místním síťovým zdrojům v době, kdy nejsou uvnitř dané sítě, nebo když jsou připojeni k bezdrátové síti.

### **Přidání sítě VPN**

- 1. Stisknutím ikony na panelu rychlých nastavení přejděte do nabídky **Nastavení**.
- 2. Vyberte možnosti **Další > VPN** a stiskněte ikonu +.
- 3. Na otevřené obrazovce proveďte podle pokynů správce sítě konfiguraci jednotlivých součástí nastavení sítě VPN.
- 4. Stiskněte možnost **ULOŽIT**.

Síť VPN se přidá do seznamu na obrazovce nastavení sítí VPN.

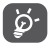

Před přidáním sítě VPN nejprve nastavte gesto pro uzamknutí obrazovky, kód PIN nebo heslo pro váš telefon.

### **Připojení k síti VPN / odpojení od sítě VPN**

Připojení k síti VPN:

- 1. Stisknutím ikony na panelu rychlých nastavení přejděte do nabídky **Nastavení**.
- 2. Vyberte možnosti **Další > VPN**.
- 3. Přidané sítě VPN jsou uvedeny v seznamu. Stiskněte síť VPN, ke které se chcete připojit.
- 4. V zobrazeném dialogu zadejte požadované přihlašovací údaje a stiskněte možnost **PŘIPOJIT**.

Odpojení:

Otevřete panel oznámení a stisknutím příslušného oznámení se odpojte od sítě VPN.

### **Úprava/smazání sítě VPN**

Úprava sítě VPN:

- 1. Stisknutím ikony na panelu rychlých nastavení přejděte do nabídky **Nastavení**.
- 2. Vyberte možnosti Další > VPN.
- 3. Zobrazí se vámi přidané sítě VPN. Dlouze stiskněte síť VPN, kterou chcete upravit.
- 4. V zobrazeném dialogu vyberte možnost **Upravit profil**.
- 5. Po skončení úprav stiskněte možnost **ULOŽIT**.

### Odstranění:

Dlouze stiskněte název sítě VPN, kterou chcete odstranit, a v zobrazeném dialogu vyberte možnost **Odstranit profil**.

## <span id="page-34-0"></span>**7 Multimediální aplikace**

**7.1 Fotoaparát.........................................................**

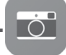

Mobilní telefon je vybaven fotoaparátem, pomocí kterého můžete pořizovat fotografie a natáčet videa.

Před použitím fotoaparátu nezapomeňte sejmout ochranný kryt objektivu.

Pokud budete chtít pořídit fotografii s aktivním telefonem, stiskněte ikonu **Fotoaparát** na úvodní obrazovce.

Pokud je telefon uzamčený, stiskněte tlačítko Zapnutí/Vypnutí a potom přejeďte na ikoně fotoaparátu doleva. Spustí se aplikace fotoaparátu.

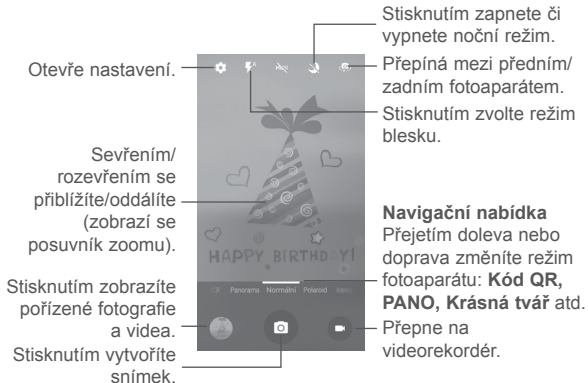

### **Pořízení snímku**

Obrazovka funguje jako hledáček. Nejprve nastavte pomocí hledáčku záběr,

který si přejete vyfotit, a stisknutím ikony **o** pořiďte snímek, který se automaticky uloží. Dlouhým stisknutím ikony pořídíte více snímků po sobě.

### **Záznam videa**

Stisknutím ikony v pravé dolní části obrazovky zahájíte nahrávání videa. Chcete-li při nahrávání videa pořídit snímek, stiskněte velkou středovou ikonu  $\sim$ .

Nahrávání ukončíte stisknutím ikony . Video se automaticky uloží.

## **7.1.1 Režim snímání**

Přejetím po navigační nabídce přepnete režim; stisknutím názvu režimu přejdete na příslušný hledáček.

### **Režim snímání pomocí zadního fotoaparátu**

- **Kód QR** Otevře obrazovku pro snímání kódů QR.
- 

• **PANO** Zapne funkci panorama. Stisknutím závěrky můžete začít pořizovat panoramatické fotografie. Posunujte telefon plynule ve směru indikovaném čarou na obrazovce. Jakmile se rámeček náhledu zaplní, telefon fotografii automaticky uloží.

• **Normální** Výchozí režim snímání.

• **Polaroid Aktivuje snímání v režimu Polaroid. Režim** Polaroid ve výchozím nastavení spojuje dva snímky do jednoho. Stisknutím ikony zobrazíte další možnosti. Potom stiskněte ikonu , chcete-li zahrnout jen jeden snímek. Pokud stisknete ikonu  $+$ , do jednoho snímku se spojí čtyři snímky. Stisknutím ikony x zavřete možnosti.

- **Krásná tvář** Stisknutím povolíte při snímání funkci Krásná tvář.
- **Vysoký dyn. rozsah** Stisknutím možnosti **HDR** v horní části obrazovky uprostřed zapnete funkci HDR (velký dynamický rozsah). Na fotografiích HDR lze zachytit větší rozsah stínů a světel. Toho je dosaženo spojením různých expozic (tato funkce není obvykle vhodná pro scény s rychle se pohybujícími objekty). Telefon poté fotografii HDR automaticky uloží.

### **7.1.2 Nastavení**

- **Informace GPS o poloze** Po zapnutí přepínače se budou k fotografiím a videím vkládat údaje o poloze. Nejprve však je třeba zapnout funkci GPS a bezdrátovou síť.
- **Expozice** V zobrazeném dialogu vyberte čas expozice.
- **Barevný efekt** V případě potřeby stisknutím vyberte barevný efekt.
- **Režim scény (1)** Můžete zvolit tyto režimy scény: **Automaticky**, **Noc**, **Západ slunce**, **Párty** atd.
- **Vyvážení bílé** Zvolí režim vyvážení bílé.
- **Vlastnosti obrázku** Stisknutím nastavte úrovně pro možnosti **Ostrost, Odstín, Sytost, Jas** a **Kontrast**.
- **Obnov. vých. nastav** Obnoví výchozí nastavení fotoaparátu.

### **Fotoaparát**

Stisknutím přepínačů můžete při pořizování fotografií zapnout nebo vypnout tyto funkce: **Zvuk závěrky, Nulové zpoždění závěrky, Detekce tváře, Snímek s gestem, Snímek s úsměvem** a **Autom. detekce scény**.

- **Časovač** Po stisknutí můžete nastavit dobu trvání pauzy před pořízením snímků. • **Velikost obr.** V zobrazeném dialogu vyberte velikost obrázku. • **Velikost náhledu** Po stisknutí lze nastavit velikost náhledu: **Celá obrazovka** nebo **Standardní (4:3)**. • **ISO** Hodnota ISO určuje úroveň citlivosti obrazového
	- snímače na světlo. Nižší hodnota ISO znamená delší čas závěrky. Vyšší hodnota ISO znamená kratší čas závěrky. Stisknutím můžete změnit nastavení ISO: **Automaticky, 100, 200, 400, 800, 1 600.**

- **Video**
- 
- **EIS** Funkce EIS (elektronická stabilizace obrazu) je ve výchozím nastavení povolena. Tato funkce pomáhá omezit rozmazání obrazu při pohybu fotoaparátu během expozice. Chcete-li ji zakázat, vypněte přepínač .
- **Mikrofon** Mikrofon je pro nahrávání videa již zapnutý. Stisknutím přepínače i jej můžete vypnout.
- **Režim zvuku** Můžete nastavit režim zvuku **Schůzka** nebo **Normální**.
- **Interval časosběrného videa** Můžete zvolit interval časosběrného videa, případně můžete tuto funkci vypnout.
- **Kvalita videa** Nastaví předvolby výstupní kvality nahrávaného videa.

<span id="page-36-0"></span>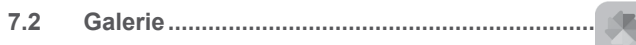

Galerie funguje jako multimediální přehrávač fotografií a videí.

Chcete-li aplikaci Galerie otevřít, stiskněte ikonu **Galerie** na úvodní obrazovce.

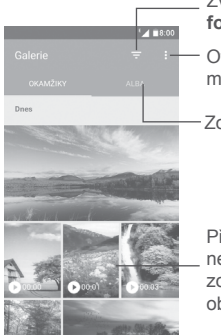

Otevře nabídku možností. Zobrazí alba. Zvolením zobrazíte **fotografie, videa** nebo **vše.**

Přejetím nahoru nebo dolů zobrazíte další obrázky nebo alba.

### **Zobrazení obrázku / přehrávání videa**

Obrázky a videa jsou v aplikaci **Galerie** roztříděny do alb.

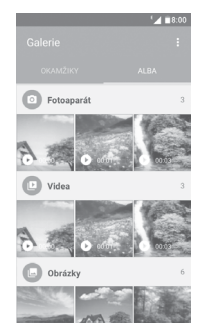

- Stiskněte album. Všechny obsažené obrázky nebo videa se zobrazí na celé na obrazovce.
- Stisknutím obrázku či videa položku zobrazíte nebo přehrajete.
- Přejetím doleva nebo doprava zobrazíte předchozí nebo další obrázky/ videa.

### **Práce s obrázky**

Obrázky můžete otáčet nebo ořezávat, sdílet s přáteli, nastavovat jako fotografie kontaktů nebo tapetu apod.

Najděte obrázek, se kterým chcete pracovat, a stisknutím obrázek zobrazte přes celou obrazovku. Stisknutím ikony < můžete obrázek sdílet a stisknutím ikony úprav **můžete obrázek upravit. Po stisknutí ikony :** vyberte možnost **Nastavit jako...** a nastavte fotografii jako obrázek kontaktu nebo tapetu.

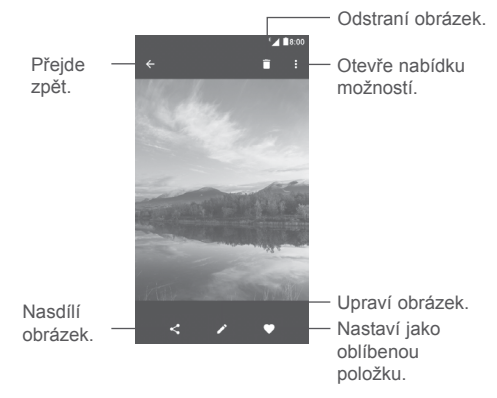

Pokud stisknete ikonu s obrázkem na celou obrazovku, můžete jej upravit pomocí aplikace **Editor (výchozí)** nebo **editoru Polaroid**.

### <span id="page-37-0"></span>**Editor (výchozí)**

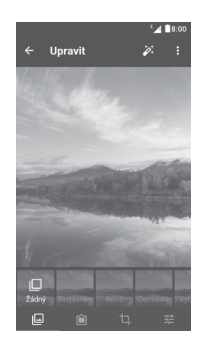

回

Můžete vybrat efekty **Zvýraznit, Staré, ČB, Bělidlo** atd.

- Přidejte okraj. Ĥ
- Na obrázek lze použít funkce **Oříznout, Narovnat, Otočit, Zrcadlo** h nebo **Kreslit**.
- 팶 Upravte barvy obrázku.

### **Hromadné operace**

Galerie disponuje funkcí vícenásobného výběru umožňující dávkovou práci s více obrázky a videi.

Na obrazovce **MOMENTY** nebo **ALBA** stiskněte ikonu ; potom možnost **Vybrat položku** a aktivujte režim dávkového zpracování (můžete také dlouze stisknout jedno album/obrázek). Nakonec stiskněte videa/obrázky, se kterými chcete pracovat. Stisknutím ikony < můžete sdílet a stisknutím ikony můžete odstranit vybrané položky.

**7.3 Hudba...............................................................**

Umožňuje přehrávat hudební soubory uložené v telefonu nebo na kartě microSD. Hudební soubory lze do telefonu nebo na kartu microSD stáhnout pomocí kabelu USB.

Chcete-li přehrát hudbu, stiskněte možnost **Hudba** na úvodní obrazovce.

Zobrazí se čtyři kategorie, do kterých jsou rozděleny všechny skladby: **Interpreti, Alba, Skladby** a **Seznam k přehrání**. Stisknutím záložek otevřete seznamy.

### **7.3.1 Přehrávání hudby**

Stisknutím přehrajete skladbu.

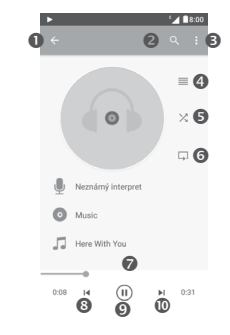

- **O** Vrátíte se na předchozí obrazovku.
- Vyhledá hudbu v telefonu nebo na kartě microSD.
- **Otevře nabídku možností**
- **O** Otevře seznam přehrávaných položek.
- Stisknutím zapnete nebo vypnete režim náhodného přehrávání.
- <span id="page-38-0"></span> Stisknutím ikony vyberete režim opakování: **Opakování všech skladeb, Opakování aktuální skladby nebo Opakování je vypnuto.**
- Přetažením značky místa přehrávání můžete přeskočit na kterékoli místo ve skladbě.
- Návrat na předchozí skladbu.
- **O** Přehrávání a pozastavení.
- Přeskočí na další skladbu.

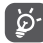

Během přehrávání skladeb pomocí aplikace Hudba jsou funkce pro pozastavení, přehrávání nebo přeskočení stále k dispozici i v případě, že je obrazovka uzamčená.

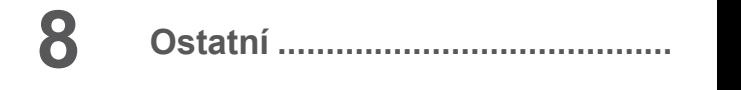

## **8.1 Správce souborů..............................................**

Pokud chcete v telefonu spravovat soubory, stiskněte na úvodní obrazovce záložku Aplikace **a vyberte možnost Správce souborů**.

**Správce souborů** funguje s externí kartou SD i úložištěm telefonu.

**Správce souborů** zobrazuje všechna data uložená na kartě microSD a v úložišti telefonu, včetně aplikací, mediálních souborů, videa, obrázků nebo záznamů zvuku, a další data přenesená prostřednictvím rozhraní Bluetooth, kabelu USB atd.

Když stáhnete nějakou aplikaci z počítače do telefonu, můžete ji vyhledat pomocí aplikace Správce souborů a stisknutím ji pak lze nainstalovat do telefonu.

Pomocí **Správce souborů** můžete efektivně provádět běžné operace, například vytvářet složky a podsložky, otevírat soubory či složky, zobrazovat jejich obsah, přejmenovávat, přesunovat, kopírovat, mazat, přehrávat, sdílet atd.

## **8.2 Záznam zvuku..................................................**

Pokud chcete zaznamenat zvuk nebo hlasovou poznámku, stiskněte na úvodní obrazovce záložku Aplikace **a vyberte možnost Záznam zvuku**.

S aplikací **Záznam zvuku** můžete nahrát jakýkoliv zvuk trvající sekundy i hodiny.

#### <span id="page-39-0"></span> $\circ$ **8.3 Rádio .................................................................**

Telefon je vybaven rádiem (1) s funkcí RDS (2). Tuto aplikaci můžete používat jako běžné rádio s uloženými kanály nebo s obrazovými informacemi, které souvisejí s programem rádia, pokud přepnete na stanice nabízející službu Visual Radio.

Pokud chcete poslouchat rádio, stiskněte na úvodní obrazovce záložku Aplikace **a vierte možnost Rádio**.

Po zasunutí náhlavní soupravy můžete poslouchat rádio. Náhlavní souprava slouží jako anténa rádia.

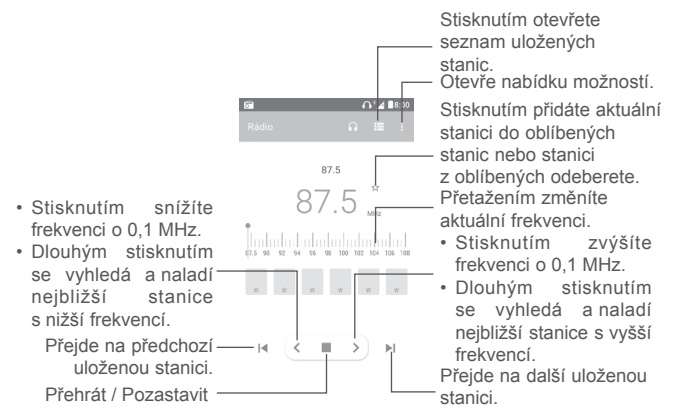

**Dostupné možnosti:**

- **Hledat stanice** Vyhledá všechny dostupné stanice.
- **Přejmenovat** Úprava názvu stanice.
- **Odstranit** Odstraní aktuální kanál.
- **Zadat frekvenci** Stanici můžete naladit ručním zadáním frekvence.
- **Informace o stanici** Označte toto pole, chcete-li zobrazovat informace o stanici.
- **Ukončit** Vypnutí rádia

## **8.4 Aplikace Onetouch Launcher........................**

Aplikace Onetouch Launcher podporuje nepřečtená oznámení týkající se volání aplikace **Telefon**, **Zprávy, Kalendář** atd. Nejprve je však třeba oznámení těchto aplikací povolit.

V průvodci nastavením při prvním zapnutí telefonu stiskněte v dialozích, které se otevřou na obrazovce aplikace **Onetouch Launcher**, tlačítko **Povolit**. Nebo vyberte možnosti **Nastavení > Aplikace > Onetouch Launcher > Oprávnění** a zapněte přepínače povolující přístup nebo stisknutím ikony : a potom položky **Všechna oprávnění** zobrazte podrobnosti.

## **8.5 Boost................................................................**

S aplikací Boost můžete odstranit nepotřebné soubory, ukončit aplikace spuštěné na pozadí, povolit úsporu energie, sledovat přenos dat atd. Po stisknutí ikony a Ize zijstit, jak je možné výkon telefonu optimalizovat.

(1) Kvalita poslechu rádia závisí na pokrytí rádiového kanálu v dané oblasti.

(2) Závisí na vašem síťovém operátorovi a trhu.

## <span id="page-40-0"></span>**8.6 Uživatelské centrum .......................................**

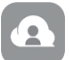

Jestliže máte účet OneTouch, **Uživatelské centrum** vám nabídne přístup téměř ke všem požadovaným službám a podporám, včetně odpovědí na nejčastější dotazy, stažení uživatelské příručky, ukládání obsahu do cloudu atd.

Chcete-li se přihlásit, zadejte název účtu a heslo. Pokud účet nemáte, stiskněte možnost **Registrovat** a vytvořte si účet podle pokynů v telefonu.

## **8.7 Péče o uživatele ..............................................**

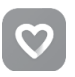

**Péče o uživatele** vám nabídne další informace o aktuálních častých dotazech, pokyny k ovládání, pomoc s řešením potíží atd. Pomocí této aplikace nám také můžete poslat své názory.

**8.8 Sada Smart Suite ............................................**

Sada Smart Suite umožňuje správu vašeho zařízení Android z počítače za použití kabelu USB nebo rozhraní Wi-Fi.

### • **Kontakty**

Umožňuje provést zálohu kontaktů, takže se již nebudete muset obávat ztráty či poškození telefonu, jeho výměny nebo změny poskytovatele služeb.

• **Zprávy**

Umožňuje snadné zadávání textu bez nutnosti použití klávesnice telefonu. Všechny vaše zprávy budou snadno dostupné a přehledně uspořádané.

• **Kalendář**

Umožňuje bez omezení synchronizovat události mezi telefonem a aplikací Outlook a vytvářet a upravovat nové události v počítači.

### • **Fotografie**

Umožňuje snadno importovat fotografie z počítače nebo telefonu a uspořádat je do různých alb pro lepší přehlednost.

• **Videa**

Umožňuje vkládat soubory videa z počítače k přehrávání a ukládat je do složky v telefonu.

• **Hudba**

Umožňuje rychle vyhledávat oblíbené položky v počítači, spravovat kompletní knihovnu a používat velmi jednoduchý digitální mobilní přehrávač s možností vlastního nastavení.

### • **Aplikace**

Umožňuje importovat stažené mobilní aplikace a po synchronizaci je instalovat do telefonu.

• **Zálohovat**

Umožňuje zálohovat kontakty, zprávy, kalendář, fotografie a aplikace a poté importovat zálohované soubory do telefonu.

### **Podporované operační systémy**

Windows XP/Vista/Windows 7/Windows 8.

## <span id="page-41-0"></span>**9 Aplikace Google (1)......................**

Aplikace Google jsou v telefonu předinstalované a tyto nástroje zvyšují produktivitu a zpříjemňují život.

V této příručce je základní popis těchto aplikací. Podrobné informace o funkcích a uživatelské příručky najdete na příslušných webech nebo v úvodních informacích, které tyto aplikace poskytují.

Chcete-li všechny tyto funkce využívat, doporučujeme vám vytvořit si účet Google.

### **9.1 Play Store**

Slouží jako oficiální obchod s aplikacemi pro operační systém Android, kde mohou uživatelé procházet a stahovat různé aplikace a hry. Některé tyto aplikace jsou zdarma, jiné jsou zpoplatněny.

V obchodu Play Store vyhledejte požadovanou aplikaci, stáhněte ji a potom nainstalujte podle průvodce instalací. Můžete také odinstalovat a aktualizovat aplikace a spravovat stahované soubory.

## **9.2 Chrome**

Prohlížeč Chrome slouží k pohodlnému procházení webových stránek. Vaše záložky, historii prohlížení a nastavení v rámci všech zařízení s nainstalovaným prohlížečem lze synchronizovat s účtem Google.

Chcete-li procházet internet, na úvodní obrazovce stiskněte ikonu aplikace Chrome na panelu oblíbených položek.

### **Otevření webové stránky**

Na obrazovce prohlížeče Chrome stiskněte řádek s adresou URL, zadejte adresu požadované webové stránky a potvrďte ji stisknutím ikony  $\rightarrow$ 

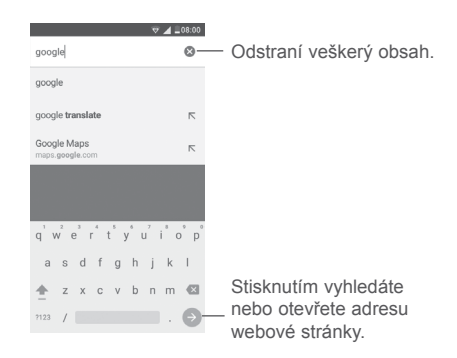

Při prohlížení webové stránky můžete zobrazit nastavení nebo další možnosti tisknutím ikony : .

## **9.3 Gmail**

Při prvním nastavení telefonu se konfiguruje účet služby Gmail, což je webová e-mailová služba společnosti Google. Účet služby Gmail v telefonu můžete automaticky synchronizovat s účtem služby Gmail na webu. S touto aplikací můžete přijímat a odesílat e-maily, spravovat e-maily pomocí štítků, archivovat e-maily atd.

### **Spuštění aplikace Gmail**

Na úvodní obrazovce stiskněte ikonu **Gmail** na panelu oblíbených položek.

Aplikace Gmail zobrazuje zprávy a konverzace z jednoho účtu Gmail. Pokud máte účtů více, můžete přidat další účet stisknutím ikony  $\equiv$  a potom ikony za názvem účtu na obrazovce doručené pošty. Nakonec stiskněte možnost **Přidat účet**. Po skončení můžete přepnout na další účet stisknutím názvu účtu, který chcete zobrazit.

#### **Vytvoření a odeslání e-mailů**

1 Stiskněte ikonu na obrazovce doručené pošty.

2 Zadejte e-mailové adresy příjemců do pole **Komu**.

<sup>(1)</sup> Dostupnost je závislá na konkrétním modelu telefonu.

- <span id="page-42-0"></span>3 V případě potřeby stiskněte ikonu nabídky **Přidat kopii/skrytou kopii** a přidejte ke zprávě kopii nebo skrytou kopii.
- 4 Zadejte předmět a obsah zprávy.
- 5 Stiskněte ikonu  a zvolením možnosti **Připojit soubor** přidejte přílohu.

6 Nakonec zprávu odešlete stisknutím ikony ...

7 Pokud nechcete odeslat e-mail okamžitě, můžete stisknout ikonu  a možnost **Uložit koncept**, případně můžete stisknout tlačítko **Zpět** a uložit kopii. Chcete-li koncept zobrazit, stisknutím názvu účtu zobrazte všechny štítky a poté vyberte možnost **Koncepty**.

Jestliže e-mail nechcete odeslat nebo uložit, můžete stisknout ikonu  $\dot{\bullet}$  a poté stisknout možnost **Zrušit**.

Chcete-li do e-mailů přidat podpis, stiskněte ikonu  $\equiv$  a poté možnost

**Nastavení** na obrazovce doručené pošty. Vyberte účet a stiskněte možnost **Podpis**.

### **Příjem a čtení e-mailů**

Po přijetí nového e-mailu zazní zvukové nebo vibrační upozornění a na stavovém řádku se zobrazí ikona M

Stiskněte stavový řádek a přetáhněte jej dolů, čímž zobrazíte panel oznámení, a stisknutím zobrazte nový e-mail. Případně můžete rovněž otevřít štítek Doručená pošta v aplikaci Gmail a stisknutím otevřít nový e-mail.

E-maily můžete vyhledávat podle odesílatele, příjemce, předmětu apod.

1 Na obrazovce doručené pošty stiskněte ikonu $Q$ .

2 Do vyhledávacího pole zadejte klíčové slovo, které chcete vyhledat, a stiskněte tlačítko **na softwarové klávesnici.** 

**Odpověď na e-mail a předání e-mailu**

- Odpovědět Při prohlížení e-mailu stiskněte ikonu poslat odpověď.
- **Odpovědět všem** Stisknutím ikony a výběrem možnosti **Odpovědět všem** odešlete zprávu všem osobám, které byly zahrnuty v předchozí komunikaci.
- **Přeposlat** Stisknutím ikony a zvolením možnosti **Přeposlat** přepošlete přijatou zprávu jiným lidem.

## **9.4 Mapy**

Mapy Google nabízí satelitní snímky, mapy ulic, 360° panoramatické zobrazení ulic, informace o dopravě v reálném čase a plánování trasy pro chůzi, jízdu automobilem nebo veřejnou dopravu. Pomocí této aplikace můžete zjistit svoji polohu, vyhledat místo a získat navrhovanou plánovanou trasu pro vaše výlety.

## **9.5 YouTube**

YouTube je online služba pro sdílení videí, jejímž prostřednictvím mohou uživatelé nahrávat, prohlížet a sdílet videa. Nabízí přístup k videoklipům, videím z televizních pořadů, hudebním videím a dalšímu obsahu, jako jsou videoblogy, krátká původní videa a vzdělávací videa. Podporuje funkci streamování, která umožňuje spustit prohlížení videa téměř okamžitě po zahájení stahování z internetu.

## **9.6 Disk**

Jedná se o službu vytvořenou společností Google, která slouží k ukládání a synchronizaci souborů. Umožňuje uživatelům ukládat soubory do cloudu a sdílet a upravovat soubory.

Soubory ve službě Disk jsou bezpečně uloženy a máte k nim přístup z jakéhokoli zařízení, ze kterého se můžete přihlásit ke svému účtu Google. Soubory a složky lze sdílet soukromě jen s určitými uživateli, kteří mají účet Google.

## **9.7 Hudba Google Play**

Služba pro streamování hudby a úložiště hudby online provozované společností Google.

<span id="page-43-0"></span>Můžete poslouchat zdarma spoustu skladeb a skladby můžete také nahrávat. Kromě streamování hudby pro zařízení připojená k internetu umožňuje aplikace Hudba Google Play ukládat a poslouchat hudbu offline. Skladby zakoupené pomocí služby Hudba Google Play jsou automaticky přidány na účet uživatele.

## **9.8 Play Movies & TV**

Pomocí aplikace Google Play Movies & TV lze sledovat online filmy a televizní pořady. Také můžete tyto filmy a televizní pořady stahovat pro sledování offline. Některý obsah je možné sledovat jen po zapůjčení nebo zakoupení.

## **9.9 Hangouts**

Google Hangouts je komunikační platforma vyvinutá společností Google, která zahrnuje rychlé zasílání zpráv, videokonverzaci, zprávy SMS a komunikaci VOIP. Můžete přidat přítele a začít konverzovat. V seznamu přátel se zobrazí všichni přátelé přidaní pomocí služby Hangouts na webu nebo v zařízení.

## **9.10 Fotky**

Služba Fotky Google slouží k ukládání a zálohování fotografií a videí. Také automaticky analyzuje fotografie a řadí je do skupin, abyste mohli fotografie rychle najít.

## **9.11 Keep**

Aplikace vyvinutá společností Google, která slouží k psaní poznámek.

Do poznámek můžete vkládat obrázky, seznamy a nahrané hlasové poznámky. Dále můžete pro poznámky nastavit připomenutí na základě času a polohy. Služba Google Keep umožňuje uspořádat poznámky podle štítků a poznámky lze hledat podle barvy a podle toho, zda zahrnují připomenutí, zvuk, obrázky nebo zda se jedná o seznamy.

## **9.12 Překladač**

Jedná se o bezplatnou vícejazyčnou službu zajišťující statistické strojové překlady, kterou poskytuje společnost Google. Umožňuje překládat text, mluvené slovo, obrázky nebo video v reálném čase z jednoho jazyka do druhého.

Nabízí mobilní rozhraní pro systém Android, které můžete použít k okamžitému překládání tištěného textu nebo automaticky zjištěných mluvených jazyků.

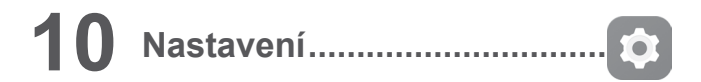

Chcete-li přejít do nabídky **Nastavení**, na úvodní obrazovce stiskněte záložku Aplikace **a vyberte možnost Nastavení**.

## **10.1 Bezdrátová připojení a sítě**

### **10.1.1 Wi-Fi**

Při použití rozhraní Wi-Fi se můžete připojit k internetu, kdykoliv se nacházíte v dosahu bezdrátové sítě, aniž by bylo nutné vkládat kartu SIM. Stačí, když otevřete obrazovku **Wi-Fi** a nastavíte přístupový bod pro připojení telefonu k bezdrátové síti.

Podrobné pokyny k používání rozhraní Wi-Fi naleznete v části "6.1.2 Wi-Fi".

## **10.1.2 Bluetooth**

Rozhraní Bluetooth umožňuje vašemu telefonu vyměňovat v malém dosahu data (videa, obrázky, hudbu apod.) s jiným zařízením s podporou připojení Bluetooth (telefon, počítač, tiskárna, náhlavní souprava, sada do auta apod.).

Více informací o rozhraní Bluetooth naleznete v části "6.2 Připojení k zařízením Bluetooth".

### **10.1.3 Karty SIM**

Můžete spravovat karty SIM pro mobilní datové připojení, volání a odesílání zpráv SMS.

### **10.1.4 Nastavení hovorů (1)**

Označením pole povolíte funkci **Redukce hluku** během hovorů a funkci Připomenutí vibracemi při úspěšném spojení odchozích volání <sup>(2)</sup>. Také můžete zvolením karty SIM získat další nastavení hovorů. (Více informací najdete v části **"3.1.6 Nastavení hovorů**".)

### **10.1.5 Přenos dat**

**Mob. dat. přen.**

### Mobilní data povolíte/zakážete stisknutím přepínače .

Pokud nepotřebujete přenášet data v mobilních sítích, zrušte označení pole **Přenos dat povolen**. V opačném případě by vám mohly být operátorem naúčtovány značné poplatky, zejména v případě, kdy nemáte smlouvu o datové komunikaci.

### **Nastavit limit mobilních datových přenosů**

Stisknutím přepínače zapnete limit mobilních datových přenosů. Potom přetáhněte čáry limitu a upozornění a nastavte maximální objem mobilních dat, který chcete využít.

Pokud povolíte možnost **Nastavit limit mobilních datových přenosů**, bude datové připojení po dosažení zadaného limitu zakázáno. Můžete rovněž vybrat cyklus přenosu dat pro zobrazení statistik a příslušných aplikací týkajících se využití dat telefonem.

Stisknutím ikony  $\dot{\bullet}$  lze zobrazit další nastavení související s přenosem dat.

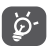

Přenos dat měří telefon. Údaje operátora se mohou lišit.

## **10.1.6 Další \ Režim Letadlo**

Zapnutím přepínače **Režim Letadlo** současně zakážete všechna bezdrátová připojení, včetně rozhraní Wi-Fi, Bluetooth a dalších.

Funkci **Režim Letadlo** můžete také vybrat v možnostech telefonu stisknutím tlačítka **Zapnutí/Vypnutí**.

- (1) Je k dispozici jen s vloženou kartou SIM.<br>(2) Pouze model PIXL 4 (5) (5045X 5045D)
- Pouze model PIXI 4 (5) (5045X, 5045D).

Zvolte výchozí aplikaci pro použití funkcí zpráv SMS.

## **10.1.8 Další... \ Sdíl. přip. a přenos. příst. bod**

Tato funkce umožňuje sdílet mobilní datové připojení telefonu prostřednictvím rozhraní USB nebo sdílet telefon jako přenosný přístupový bod sítě Wi-Fi (viz část "6.4 Sdílení mobilního datového připojení telefonu").

### **10.1.9 Další \ VPN**

Mobilní virtuální privátní síť (mobilní síť VPN nebo mVPN) umožňuje mobilním zařízením přístup k síťovým zdrojům a softwarovým aplikacím v jejich domácí síti, když se připojí prostřednictvím jiných bezdrátových nebo kabelových sítí. Mobilní sítě VPN se používají v prostředích, kde pracovníci potřebují udržovat neustále otevřené relace aplikací po celý pracovní den, když se uživatel připojuje prostřednictvím různých bezdrátových sítí, vyskytuje v místech s nedostatečným pokrytím sítě nebo když uspává a probouzí zařízení, aby prodloužil výdrž baterie. Běžná síť VPN nemůže takové události ustát, protože se síťový tunel přeruší, což způsobí odpojení aplikací, vypršení časového limitu, selhání nebo dokonce poruchu samotného výpočetního zařízení.

Další informace o síti VPN naleznete v části "6.5 Připojení k virtuálním privátním sítím".

### **10.1.10 Další / Mobilní sítě**

### **Datové služby při roamingu**

Zapnutím přepínače povolíte datové připojení při roamingu.

Pokud při roamingu nepotřebujete přenášet data, zrušte označení možnosti **Datové služby při roamingu**. V opačném případě by vám mohly být účtovány značné roamingové poplatky.

### **Prefer. sítě**

Po stisknutí vyberte upřednostňovanou mobilní síť.

(1) Pouze model PIXI 4 (4) (4034X, 4034D, 4034F).

### <span id="page-45-0"></span>**Upřednostňované typy sítě**

Nastavte upřednostňované typy sítě: **UMTS/GSM (automaticky), Jen UMTS** nebo **Jen GSM** (1) nebo **4G, 3G** nebo **2G** (2).

### **Vylepšený režim 4G LTE (2)**

Funkce **Vylepšený režim 4G LTE**, která je ve výchozím nastavení povolená, zlepšuje kvalitu komunikace. Pokud potřebujete tuto funkci zakázat, vypněte přepínač .

### **Názvy přístupových bodů**

V této nabídce můžete vybrat upřednostňovanou síť přístupového bodu (APN).

### **Síťoví operátoři**

Umožňuje vybrat síťového operátora.

## **10.2 Zařízení**

## **10.2.1 Func**

Přejděte do nabídky **Nastavení** > **Nastavení zámku (1) > Func** a otevřete položku **Func** a zkontrolujte zástupce aplikací na zamčené obrazovce.

Pokud je možnost **Func** povolena, můžete odebrat zástupce aplikace ze zamčené obrazovky stisknutím ikony za touto aplikací, případně můžete přidat aplikaci stisknutím tlačítka + (1).

Vypnutím přepínače můžete možnost Func v případě potřeby zakázat.

## **10.2.2 Gesta**

Pomocí následujících gest rychle můžete provádět různé akce:

- **Ztlumit při otočení**  Toto pole označíte, chcete-li příchozí hovory ztlumit **telefonu** otočením telefonu.
- **Otočením odmítnout(2)** Toto pole označte, chcete-li příchozí hovory odmítnout otočením telefonu.
- Činnost při otočení Zapněte přepínač a vyberte chování telefonu při otočení **Odložit** nebo **Zrušit** pro budík.

## **10.2.3 Displej**

V této nabídce můžete přizpůsobit jas obrazovky, tapetu, čas spánku telefonu, velikost písma atd.

Pokud chcete při otočení zařízení otočit také obsah obrazovky, označte pole **Automatické otočení obrazovky** (1) nebo stiskněte možnosti **Když se zařízení otočí > Otočit obsah obrazovky** (2).

Také můžete zrušit označení pole **Zobrazení operátora sítě**, chcete-li na stavovém řádku skrýt název sítě<sup>(1)</sup>.

### **10.2.4 Kontrolka oznámení(1)**

Kontrolka oznámení bude ve výchozím nastavení svítit, když bude baterie nabitá méně než z 15 % a když bude zjištěn zmeškaný hovor, příchozí zpráva nebo e-mail atd. Funkci zakážete zrušením označení polí.

### **10.2.5 Nastavení zámku (1)**

**Func**

Podrobnosti najdete v části **10.2.1 Func**".

### **Zámek obrazovky / Zpráva na zamčené obrazovce(1)** nebo **Informace o vlastníkovi(2) / Inteligentní zamknutí**

Chcete-li otevřít nastavení zabezpečení obrazovky, vyberte možnosti **Nastavení > Nastavení zámku(1)** nebo **Zabezpečení(2)**.

- $(1)$  Pouze model PIXI 4 (4) (4034X, 4034D, 4034F).
- (2) Pouze model PIXI 4 (5) (5045X, 5045D).
- (1) Pouze model PIXI 4 (4) (4034X, 4034D, 4034F).
- (2) Pouze model PIXI 4 (5) (5045X, 5045D).

Stiskněte možnost **Zámek obrazovky** a zvolte způsob odemknutí obrazovky a potom podle pokynů na obrazovce dokončete nastavení zámku obrazovky. Další nastavení (**Zobrazit gesto**, **Automaticky uzamknout** a **Vypínač telefon ihned uzamkne**) budou k dispozici, jestliže telefon odemykáte pomocí gesta, kódu PIN a hesla.

Stiskněte možnost **Zpráva na zamčené obrazovce(1)** nebo **Informace o vlastníkovi(2)** a zadejte text nebo informace o vlastníkovi k zobrazení na zamčené obrazovce.

Pomocí funkce **Inteligentní zamknutí** můžete nastavit důvěryhodná zařízení, místa, tvář, hlas atd. Když povolujete tuto funkci, nejprve je třeba nastavit zámek obrazovky.

### **10.2.6 Zvuk a oznámení**

Nastavení Zvuk používejte pro konfiguraci vyzváněcích tónů pro různé události a prostředí.

- **Zvuk** Posunutím lze upravit hlasitost pro média, budík, vyzváněcí tón atd.
- **Režim sluchátek** Zaškrtněte toto pole, chcete-li povolit režim náhlavní soupravy. Vyzvánění uslyšíte, jen když k telefonu připojíte náhlavní soupravu.
- **Vibrace také u hovorů** Zapnutím přepínače nastavíte vibrování telefonu u příchozích hovorů.
- **Nerušit** Po stisknutí lze nastavit, jak volání a oznámení mohou přerušit jakoukoli činnost, kterou na telefonu děláte.
- **Vyzváněcí tón telefonu** Stisknutím nastavíte vyzváněcí tón pro příchozí hovory.
- **Výchozí vyzváněcí tón oznámení** Umožňuje nastavit výchozí vyzváněcí tón oznámení.
- **Tón při zapnutí a vypnutí**
- 

• **Jiné zvuky** Zapnutím přepínačů povolíte tóny číselníku, zvuky zámku obrazovky a zvuky a vibrace při dotyku. Můžete zde také nastavit možnost **Dobu vibrování při hmatové odezvě**(2).

Vypněte přepínač za možností **Ztlumit tón při zapnutí a vypnutí**(1) nebo označte pole **Tón při zapnutí a vypnutí**(2), chcete-li povolit tón při

• **Když je zařízení uzamčené** Stisknutím vyberte, zda se má zobrazovat úplný obsah oznámení nebo zda se oznámení nemají zobrazovat vůbec, když je zařízení uzamčené.

vypínání a zapínání telefonu.

- **Oznámení aplikací** Stisknutím můžete blokovat, nastavit prioritu nebo povolit nahlížení pro oznámení aplikací.
- **Přístup k oznámením** Stisknutím zobrazíte naslouchací procesy oznámení.
- **Přístup k režimu Nerušit** Stisknutím zobrazíte nainstalované aplikace, které žádaly o přístup k režimu **Nerušit**.

### **10.2.7 Aplikace**

Nastavení Aplikace můžete použít k zobrazení podrobností o aplikacích nainstalovaných v telefonu, ke správě dat a vynucení jejich zastavení a k nastavení, zda chcete povolit instalaci aplikací stažených z webových stránek a e-mailů atd.

### **10.2.8 Úložiště a USB**

Pomocí těchto nastavení lze sledovat celkové a dostupné místo v telefonu a na kartě microSD a také spravovat kartu microSD.

### **10.2.9 Baterie**

Na obrazovce Baterie můžete vybrat, zda se má zobrazovat procento nabití baterie na stavovém řádku, nebo povolit inteligentní úsporu energie.

- (1) Pouze model PIXI 4 (4) (4034X, 4034D, 4034F).<br>(2) Pouze model PIXI 4 (5) (5045X, 5045D).
- Pouze model PIXI 4 (5) (5045X, 5045D).

<span id="page-47-0"></span>Také můžete zobrazit data o využití baterie od posledního úplného nabití. Tato obrazovka rovněž ukazuje stav baterie a dobu, po kterou může být ještě používána do dalšího nabíjení. Klepnutím na jednu kategorii lze zobrazit její konkrétní spotřebu energie.

Na obrazovce **Displej** můžete upravit spotřebu energie prostřednictvím nastavení jasu obrazovky nebo časového limitu obrazovky.

### **10.2.10 Paměť**

Po otevření tohoto nastavení můžete sledovat údaje o celkové paměti, dostupném místě a využití paměti.

### **10.3 Osobní**

### **10.3.1 Umístění**

Zapnutím přepínače povolíte údaje o poloze ze sítí Wi-Fi a mobilních sítí, použití aplikace Mapy Google atd.

### **Režim**

Zvolí režim přístupu k údajům o poloze.

- **• Vysoká přesnost**: K určení polohy použít modul GPS, síť Wi-Fi a mobilní síť.
- **• Spořič baterie**: K určení polohy použijte síť Wi-Fi, rozhraní Bluetooth a mobilní sítě.
- **• Jen zařízení:** K určení polohy použít modul GPS.

### **Nedávné požadavky na zjištění polohy**

V tomto seznamu jsou aplikace, které nedávno požadovaly údaje o poloze.

### **10.3.2 Zabezpečení**

**Zámek obrazovky / Informace o vlastníkovi / Inteligentní zamknutí (1)** Podrobnosti najdete v části **10.2.5 Nastavení zámku**".

### **Šifrovat telefon(1)**

Umožňuje nastavit, aby bylo při každém zapnutí telefonu vyžadováno heslo, číselný kód PIN nebo gesto, pomocí něhož se obsah telefonu dešifruje.

### **Najít můj telefon**

Zapnutím přepínače aktivujete ochranu osobních údajů v případě ztráty nebo krádeže.

### **Nastavit zámek karty SIM**

Zvolte kartu SIM, kterou chcete konfigurovat v případě, že máte v telefonu dvě karty.

Zapnutím přepínače **Zamknout kartu SIM** lze uzamknout kartu SIM pomocí kódu PIN.

Stisknutím možnosti **Změnit kód PIN karty SIM** lze kód PIN změnit.

### **Zobrazit hesla**

Po zapnutí tohoto přepínače se budou hesla zobrazovat během psaní.

### **Správci zařízení**

Slouží k zobrazení a deaktivaci správců zařízení.

### **Neznámé zdroje**

Přepínač zapněte, chcete-li povolit instalaci aplikací získaných z webových stránek, e-mailů nebo z jiných míst než z obchodu Google Play.

Ochranu telefonu a osobních údajů zajistíte stahováním aplikací pouze z důvěryhodných zdrojů, jako je například služba Google Play Store.

### **Správa autom. spuštění (1)**

Slouží ke správě aplikací s automatickým spouštěním při spouštění systému.

(1) Pouze model PIXI 4 (5) (5045X, 5045D).

(1) Pouze model PIXI 4 (4) (4034X, 4034D, 4034F).

### **Oprávnění aplikací (1)**

Po zapnutí přepínače můžete spravovat oprávnění aplikací za účelem zabezpečení a ochrany osobních údajů.

### **Typ úložiště**

Ve výchozím nastavení se používá typ úložiště **Jen software**.

### **Důvěryhodná pověření**

Klepnutím můžete zobrazit důvěryhodné certifikáty CA.

### **Instalovat z paměti (1) / interního úložiště (1)**

Po stisknutí nainstalujete certifikáty z **paměti(1)** nebo **interního úložiště(2)**.

### **Vymazat pověření**

Stisknutím můžete odstranit všechny certifikáty.

### **Důvěryhodní agenti**

Otevřete nastavení za účelem zobrazení a deaktivace důvěryhodných agentů. Chcete-li tuto funkci povolit, je třeba nejprve nastavit zámek obrazovky.

### **Připnutí obrazovky**

Po zapnutí přepínače bude připnutá obrazovka vždy na displeji, dokud připnutí nezrušíte. Otevřete obrazovku, kterou chcete připnout, stiskněte tlačítko **Přehled**, přejeďte na obrazovce nahoru a potom stiskněte ikonu připínáčku . Připnutí zrušíte dlouhým stisknutím tlačítka **Zpět**.

### **Aplikace s přístupem k datům o využití**

Otevře nabídku k zobrazení nebo resetování přístupu k datům o využití aplikace.

## **10.3.3 Účty**

Nastavení můžete použít k přidávání, odebírání a správě e-mailových a jiných podporovaných účtů. Máte rovněž možnost nastavit, zda mají všechny aplikace odesílat, přijímat a synchronizovat data podle vlastních plánů nebo zda mohou tyto aplikace provádět synchronizaci uživatelských dat automaticky.

### **Přidat účet**

Stiskněte ikonu **Přidat účet** + a přidejte účet pro vybranou aplikaci.

### **10.3.4 Google**

Tento telefon poskytuje možnosti nastavení účtu a služeb Google.

### **10.3.5 Jazyk a klávesnice**

Nastavení Jazyk a klávesnice používejte k výběru jazyka pro text v telefonu a ke konfiguraci klávesnice na obrazovce. Můžete rovněž zkonfigurovat nastavení hlasového vstupu a rychlost ukazatele.

### **Jazyk**

Zvolte požadovaný jazyk a oblast.

### **Kontrola pravopisu**

Přepínač zapněte, pokud chcete povolit, aby systém zobrazoval navrhovaná slova.

### **Osobní slovník**

Otevře seznam slov, která jste přidali do slovníku. Stisknutím slova je můžete upravit nebo odstranit. Chcete-li přidat slovo, stiskněte tlačítko přidat +.

### **Aktuální klávesnice**

Zvolte výchozí režim zadávání textu.

### <span id="page-49-0"></span>**Klávesnice Android (AOSP)**

Otevře nabídky k nastavení jazyka systému Android, předvoleb pro psaní, vzhledu a rozložení, psaní gest, oprav textu atd.

### **Hlasové zadávání Google**

Stiskněte záhlaví nabídky a na otevřené obrazovce proveďte nastavení hlasového zadávání Google.

### **Nastavení převodu textu na řeč**

- **Preferovaný modul:** Zvolte preferovaný modul pro převod textu na řeč a stisknutím ikony nastavení zobrazte další volby pro jednotlivé moduly.
- **Rychlost řeči:** Stisknutím otevřete dialog, ve kterém můžete vybrat, jak rychle má syntetizér mluvit.
- **Poslechnout příklad:** Stisknutím přehrajete krátkou ukázku syntetizéru řeči pomocí aktuálních nastavení.
- **Stav výchozího jazyka:** Zobrazí stav výchozího jazyka.

### **Rychlost ukazatele**

Stisknutím otevřete dialogové okno, kde můžete změnit rychlost kurzoru. Provedenou změnu potvrdíte stisknutím možnosti **OK**.

### **10.3.6 Zálohovat a obnovit**

### **Zálohovat data**

Po stisknutí přepínače můžete vytvořit zálohu nastavení telefonu a dat jiných aplikací na servery Google pomocí účtu Google. Pokud váš telefon vyměníte, zálohovaná nastavení a data se při prvním přihlášení na účet Google obnoví do nového telefonu. Pokud tuto funkci aktivujete, bude se zálohovat velké množství nastavení a dat, včetně hesel pro sítě Wi-Fi, záložek, seznamu nainstalovaných aplikací, slov přidaných do slovníku používaného klávesnicí na obrazovce a většiny nastavení, která lze konfigurovat pomocí nabídky Nastavení. Pokud zrušíte zaškrtnutí této možnosti, zastavíte zálohování vašeho nastavení a veškeré existující zálohy budou ze serverů společnosti Google odstraněny.

### **Zálohovat účet**

Zobrazí účet k zálohování. Stisknutím ikony **Přidat účet** + můžete přidat účet.

### **Automatická obnova**

Přepínač zapněte, chcete-li obnovit zálohovaná nastavení nebo jiná data při opětovné instalaci aplikace.

### **Reset nastavení sítě**

Stisknutím tlačítka RESETOVAT NASTAVENÍ obnovíte všechna nastavení sítě.

### **Resetovat DRM**

Tato funkce odstraní ze zařízení všechny licence.

### **Obnovení továrního nastavení**

Smaže všechna vaše osobní data z interního úložiště telefonu, a to včetně informací o vašem účtu Google a jakýchkoli jiných účtech, nastavení systému a aplikací a veškerých stažených aplikací. Tato funkce nevymaže žádné vámi stažené systémové aktualizace softwaru ani žádné soubory na kartě microSD, například hudbu nebo fotografie. Při obnovení nastavení telefonu budete vyzváni k opětovnému zadání stejných informací jako při prvním spuštění systému Android.

Pokud nelze telefon zapnout, můžete obnovení továrních dat provést pomocí hardwarových tlačítek. Stiskněte zároveň tlačítka **Zvýšit hlasitost** a **Zapnutí/ Vypnutí** a podržte je, dokud se obrazovka nerozsvítí.

## **10.4 Systém**

### **10.4.1 Datum a čas**

Pomocí možnosti **Datum a čas** lze nastavit zobrazení data a času.

### **Automaticky**

Můžete vybrat možnost **Použít čas ze sítě, Použít čas systému GPS** nebo **Vypnuto**.

### **Automatické časové pásmo**

Přepínač zapněte, chcete-li použít časové pásmo poskytované sítí.

### **Nastavit datum**

Stisknutím otevřete kalendář, ve kterém lze ručně nastavit datum telefonu.

### **Nastavit čas**

Stisknutím otevřete dialogové okno, ve kterém můžete ručně nastavit čas telefonu.

### **Vybrat časové pásmo**

Pomocí zobrazeného seznamu vyberte časové pásmo telefonu.

### **Použít 24hodinový formát**

Přepínač zapněte, chcete-li zobrazit čas pomocí 24hodinového formátu.

### **Vybrat formát data**

Stisknutím otevřete dialog, ve kterém lze nastavit upřednostňovaný formát zobrazení data.

### **NTP Server**

Po stisknutí možnosti **NTP Server** můžete v otevřeném dialogu změnit server NTP

## **10.4.2 Plánované zapnutí/vypnutí**

Zapnutím přepínačů lze povolit plánované zapnutí nebo vypnutí, nastavit čas zapnutí a vypnutí a režim opakování.

## **10.4.3 Usnadnění**

Pomocí možnosti Usnadnění lze nastavit libovolné nainstalované zásuvné moduly pro usnadnění použití.

### **TalkBack**

Stisknutím lze zapnout nebo vypnout službu TalkBack. Zařízení poskytuje se zapnutou službou TalkBack hlasovou odezvu, která nevidomým uživatelům a uživatelům s poruchou zraku popisuje, co uživatel stiskl, vybral a aktivoval.

### **Přepnout přístup**

Po zapnutí přepínače **Přepnout přístup** můžete telefon ovládat pomocí konfigurovatelných kombinací tlačítek. Stiskněte možnost **NASTAVENÍ** v levé horní části obrazovky a přiřaďte kombinaci tlačítek k uvedeným funkcím.

### **Clean Master (1)**

Zapnutím přepínače povolíte aplikaci **Clean Master**, která umožňuje přepnout nepoužívané aplikace do režimu spánku, a tím prodloužit provoz na baterii.

### **Titulky**

Zapnutím přepínače aktivujete titulky na obrazovce telefonu.

### **Zvětšení pomocí gest**

Zapnutím/vypnutím přepínače můžete aktivovat/deaktivovat funkci přiblížení/ oddálení, když obrazovku třikrát stisknete.

### **Velký text**

Přepínač zapněte, chcete-li zvětšit text na obrazovce.

### **Vysoce kontrastní text**

Přepínač zapněte, chcete-li aktivovat vysoce kontrastní text.

### **Tlačítko Zap./Vyp. ukončí hovor**

Zapnutím přepínače **povolíte ukončení hovorů pomocí tlačítka Zapnutí/ Vypnutí**.

(1) Pouze model PIXI 4 (5) (5045X, 5045D).

#### **Autom. otoč. obrazovky**

Se zapnutou funkcí **Autom. otoč. obrazovky** se bude obsah obrazovky nebo klávesnice automaticky otáčet při otočení telefonu.

### **Vyslovovat hesla**

Po zapnutí přepínače můžete vyslovovat hesla během jejich psaní.

### **Zástupce Usnadnění**

Zapnutím přepínače **povolíte rychlou aktivaci funkcí pro usnadnění**.

### **Výstup převodu textu na řeč**

Další možnosti jsou zde: **Nastavení > Jazyk a vstup > Výstup převodu textu na řeč > Preferovaný modul / Rychlost řeči / Poslechnout příklad / Stav výchozího jazyka**.

### **Prodleva dotyku a podržení**

Po stisknutí můžete nastavit dobu prodlevy dotyku a podržení. Tato funkce umožňuje nastavit, jak dlouho je třeba držet stisknutou položku, než tento úkon bude vyhodnocený jako stisknutí a podržení.

### **Rychlý překlad (1)**

Zapnutím přepínače povolíte rychlé překládání.

### **Inverze barev**

Stisknutím přepínače zapnete nebo vypnete inverzi barev.

### **Korekce barev**

Zapnutím přepínače povolíte korekci barev. V této nabídce můžete vybrat také režim korekce.

### **10.4.4 Regulace a bezpečnost**

Zobrazí informace o předpisech a bezpečnosti, jako je model produktu, název výrobce atd.

(1) Pouze model PIXI 4 (5) (5045X, 5045D).

## **10.4.5 Možnosti pro vývojáře**

Tuto funkci povolíte tak, že vyberete možnosti **Nastavení > O telefonu** a poté sedmkrát stisknete možnost **Číslo verze**. Nyní je k dispozici položka **Možnosti pro vývojáře**. Obrazovka Možnosti pro vývojáře obsahuje nastavení užitečná pro vývoj aplikací systému Android.

### **10.4.6 Informace o telefonu**

Zobrazuje různé informace, jako například položky Právní informace, Označení modelu, Verze systému Android, Verze základního pásma, Verze jádra a Číslo sestavení, ale také následující položky:

### **Aktualizace systému**

Stisknutím provedete kontrolu aktualizací systému.

### **Stav**

Zde je uveden stav baterie, úroveň baterie, stav karty SIM, informace IMEI, adresa IP atd.

# <span id="page-52-0"></span>**11 Aktualizace softwaru telefonu...**

Pomocí nástroje Mobile Upgrade nebo FOTA Upgrade můžete aktualizovat software v telefonu.

## **11.1 Mobile Upgrade**

Stáhněte si nástroj Mobile Upgrade z webových stránek ALCATEL (www. alcatel-mobile.com) a nainstalujte si jej do počítače. Spusťte tento nástroj a podle podrobných pokynů proveďte aktualizaci telefonu (viz uživatelská příručka dodávaná s tímto nástrojem). Váš telefon bude nyní používat nejnovější verzi softwaru.

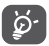

Všechny osobní informace budou při aktualizaci trvale ztraceny. Doporučujeme vám, abyste si před aktualizací vytvořili zálohu osobních dat pomocí sady Smart Suite.

## **11.2 Nástroj FOTA Upgrade**

Pomocí aktualizačního nástroje FOTA (Firmware Over The Air) můžete aktualizovat software telefonu.

Chcete-li otevřít položku **Aktualizace systému**, vyberte možnosti **Nastavení > O telefonu > Aktualizace systému**. Nebo na úvodní obrazovce stiskněte záložku Aplikace **a poté vyberte možnost Aktualizace systému**.

Po stisknutí ikony co telefon zjistí, zda není k dispozici novější verze softwaru. Chcete-li aktualizovat systém, stiskněte možnost **STÁHNOUT**. Jakmile bude stahování dokončeno, stisknutím možnosti **INSTALOVAT** dokončete aktualizaci. V telefonu nyní je nejnovější verze softwaru.

Před vyhledáváním aktualizací je třeba zapnout datové připojení. Také máte k dispozici nastavení automatické kontroly, jestliže stiskněte ikonu  $\frac{1}{2}$  a potom vyberete možnost **Nastavení**.

Pokud jste zvolili automatické kontroly a systém zjistí novou verzi, ve stavovém řádku se zobrazí ikona  $\phi$ ). Stisknutím oznámení otevřete přímo nástroj **Aktualizace systému**.

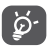

Neměňte výchozí umístění úložiště, když nástroj FOTA stahuje nebo aktualizuje software, jinak by mohlo dojít k chybám při hledání správných aktualizačních balíčků.

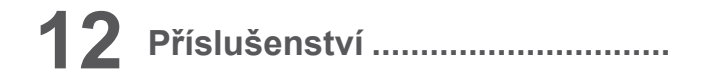

Nejnovější generace mobilních telefonů ALCATEL nabízí integrovanou funkci handsfree umožňující použití telefonu na dálku, například když leží na stole. Pokud při konverzaci dáváte přednost soukromí, jsou k dispozici sluchátka označovaná též jako náhlavní souprava.

1. Nabíječka

- 2. USB kabel
- 3. Náhlavní souprava
- 4. Stručná příručka
- 5. Informace o bezpečnosti a záruce
- 6. Fólie na displej

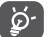

Zařízení používejte výhradně s baterií, nabíječkou a příslušenstvím ALCATEL, které bylo součástí balení.

# <span id="page-53-0"></span>**13 Záruka..........................................**

Tento telefon je předmětem záruky proti poškození nebo vadám, ke kterým došlo během běžného používání v záručním období dvaceti čtyř (24) měsíců (1) od data zakoupení uvedeného na původním dokladu o koupi.

Na baterie <sup>(2)</sup> a příslušenství prodávané společně s telefonem je rovněž poskytována záruka na všechny vady, k nimž může dojít během prvních šesti (6) měsíců (1) od data zakoupení uvedeného na původním dokladu o koupi.

V případě vady, která brání v běžném používání telefonu, okamžitě informujte prodejce a předložte svůj telefon společně s dokladem o koupi.

V případě potvrzení vady bude telefon nebo jeho část dle potřeby vyměněn nebo opraven. Na opravený telefon a příslušenství se vztahuje záruka jeden (1) měsíc na stejnou závadu. Při opravě nebo výměně mohou být použity repasované součásti, které fungují stejným způsobem.

Tato záruka se vztahuje na díly a práci, ale nikoli na jiné náklady.

Tato záruka se nevztahuje na vady telefonu anebo jeho příslušenství, které byly způsobeny následujícími okolnostmi (bez jakéhokoli omezení):

- 1) nedodržení pokynů k použití či instalaci nebo technických či bezpečnostních standardů platných v zeměpisné oblasti, kde se telefon používá;
- 2) připojení vybavení, jež nebylo dodáno nebo doporučeno společností TCL Communication Ltd.;
- 3) úpravy nebo opravy provedené subjekty bez autorizace od společnosti TCL Communication Ltd. či jejích poboček nebo vašeho dodavatele;
- 4) úpravy nebo změny softwaru nebo hardwaru provedené osobami, které k tomu nemají oprávnění od společnosti TCL Communication Ltd.;
- (1) Délka záručního období se může lišit v závislosti na zemi.
- (2) Životnost akumulátoru mobilního telefonu ve smyslu doby pohotovosti, doby hovoru a celkové provozní životnosti závisí na podmínkách použití a konfiguraci sítě. Baterie je považována za nahraditelný spotřební materiál. Podle specifikací musí poskytovat optimální výkonnost v telefonu během prvních 6 měsíců od zakoupení a po dobu přibližně 200 cyklů nabití.

5) nevlídné počasí, blesk, oheň, vlhko, vniknutí kapalin nebo potravin, použití chemických produktů, stažení souborů, náraz, vysoké napětí, koroze, oxidace.

Oprava telefonu nebude poskytnuta, pokud byly sejmuty či změněny štítky na krytu nebo sériové číslo (IMEI).

Neexistují žádné vyjádřené záruky, písemné, ústní ani odvozené, kromě této vytištěné omezené záruky a povinných záruk uplatňovaných v souladu s příslušnou státní nebo soudní pravomocí.

Společnost TCL Communication Ltd. ani žádná z jejich poboček nebudou v žádném případě zodpovědné za nepřímé, náhodné či následné škody žádného druhu, včetně a bez omezení na obchodní či finanční ztráty nebo újmu, ztrátu dat nebo dobré pověsti, v plném rozsahu, v němž popření těchto záruk umožňuje zákon.

Některé země či státy neumožňují vyloučení či omezení nepřímých, náhodných a následných škod, případně omezení doby trvání odvozených záruk; v takovém případě se na vás předchozí omezení a vyloučení nevztahují.

## <span id="page-54-0"></span>**14 Řešení problémů ........................**

Před kontaktováním servisního střediska vám doporučujeme postupovat podle níže uvedených pokynů:

- K zajištění optimálních vlastností doporučujeme baterii nabíjet do plné kapacity.
- Neukládejte do telefonu velké množství dat, protože to může ovlivnit jeho výkon.
- Aktualizujte software v telefonu prostřednictvím nástroje FOTA (Firmware Over The Air) Upgrade. Chcete-li spustit nástroj Aktualizace systému, stiskněte kartu Aplikace na úvodní obrazovce a poté vyberte ikonu Aktualizace systému, případně stiskněte možnosti Nastavení \ Informace o telefonu \ Aktualizace systému.

Stiskněte ikonu  $\odot$  a telefon vyhledá nejnovější software. Pokud budete chtít aktualizovat systém, stiskněte možnost . Po dokončení stisknutím možnosti dokončete aktualizaci. Nyní je ve vašem telefonu nainstalována nejnovější verze softwaru. Před vyhledáváním aktualizací je třeba zapnout datové připojení nebo Wi-Fi. Také je k dispozici nastavení automatické kontroly. Pokud jste zvolili automatickou kontrolu, při zjištění nové verze se zobrazí dialogové okno s možností aktualizaci stáhnout nebo ignorovat (oznámení se zobrazí také na stavovém řádku). Během stahování nebo aktualizace FOTA neměňte své výchozí cílové úložiště; předejdete tak problémům při hledání správných aktualizačních balíčků.

• Pomocí možnosti **Obnovení továrních dat** a nástroje pro aktualizaci lze naformátovat paměť telefonu nebo aktualizovat software (Chcete-li obnovit tovární data, současně stiskněte a podržte tlačítko **Zapnutí / Vypnutí** a tlačítko **Zvýšit hlasitost**.). Veškerá uživatelská data v telefonu (kontakty, fotografie, zprávy, soubory, stažené aplikace atd.) budou trvale ztracena. Před naformátováním nebo aktualizací důrazně doporučujeme zálohovat všechna data a profil telefonu prostřednictvím sady Smart Suite.

• Upozorňujeme, že po obnovení výchozích nastavení můžete být vyzváni k zadání přihlašovacích údajů k účtu Google\*, které byly v daném zařízení používány před tímto obnovením. Pokud tak neučiníte, zařízení nebude možné používat. Pokud si přihlašovací údaje k účtu Google nepamatujete, je třeba tento účet obnovit. Pokud se vám to nepovede, obraťte se na autorizovaný servis. Upozorňujeme, že na příslušný servisní zákrok se záruka na zařízení nevztahuje.

\* Platí pro operační systém Android od verze 5.1.

Proveďte rovněž následující kontroly:

### **Telefon nelze zapnout nebo nereaguje**

- Pokud telefon nelze zapnout, nechte jej alespoň 20 minut nabíjet, abyste měli jistotu, že stav baterie zapnutí umožní, a potom telefon zkuste zapnout znovu.
- Pokud se neustále opakuje spouštěcí animace a nelze spustit operační systém telefonu, stisknutím a podržením tlačítka zapnutí/vypnutí proveďte resetování. Tím odstraníte veškeré neobvyklé problémy se spouštěním operačního systému, které jsou způsobeny soubory APK od ostatních dodavatelů.
- Pokud ani jeden z uvedených postupů nepřinese požadovaný výsledek, bude telefon nutné resetovat. Stiskněte tlačítko **Zapnutí / Vypnutí** a tlačítko **Zvýšit hlasitost** (podržte obě tlačítka současně) nebo upgradujte software pomocí nástroje Mobile Upgrade.

### **Telefon několik minut nereagoval**

- Restartujte telefon stisknutím a podržením tlačítka **Zapnutí / Vypnutí**.
- Vyjměte baterii a vložte ji zpět a poté telefon znovu zapněte.
- Pokud telefon stále nefunguje, jak má, použijte funkci Obnovení původního nastavení pro resetování telefonu nebo nástroj Mobile Upgrade pro aktualizaci softwaru.

### **Telefon se sám od sebe vypíná**

- Zkontrolujte, zda je obrazovka zamčená, pokud telefon nepoužíváte, a zda v době, kdy byla obrazovka odemčená, nedošlo k nechtěnému stisknutí tlačítka **Zapnutí / Vypnutí**.
- Zkontrolujte úroveň nabití baterie.
- Vyjměte baterii a vložte ji zpět a poté telefon znovu zapněte.

• Pokud telefon stále nepracuje, použijte prosím funkci Obnovit tovární data (pro resetování telefonu) nebo nástroj FOTA/Mobile Upgrade (pro aktualizaci softwaru).

### **Nabíjení telefonu nefunguje správně**

- Zajistěte, aby nedošlo k úplnému vybití baterie. Pokud je baterie delší dobu vybitá, trvá přibližně 20 minut, než se na obrazovce zobrazí indikátor nabíjení baterie.
- Zajistěte, aby nabíjení probíhalo za normálních podmínek (0 °C až +40 °C).
- V zahraničí zkontrolujte, zda elektrická síť poskytuje kompatibilní napětí.

### Telefon nelze připojit k síti nebo se zobrazuje zpráva "Žádný signál".

- Zkuste provést připojení v jiném místě.
- Ověřte si u vašeho operátora rozsah pokrytí sítě.
- Zkontrolujte u vašeho operátora platnost karty SIM.
- Zkuste vybrat dostupnou síť ručně.
- Zkuste se připojit později, protože síť může být přetížená.

### **Telefon se nemůže připojit k internetu**

- Zkontrolujte, zda číslo IMEI (stiskněte \*#06#) odpovídá číslu vytištěnému v záručním listě nebo na krabici.
- Zajistěte, aby byla na vaší kartě SIM povolena služba pro přístup k internetu.
- Zkontrolujte nastavení připojení k internetu ve vašem telefonu.
- Zajistěte, abyste se nacházeli v místě s pokrytím sítě.
- Zkuste se připojit později nebo z jiného místa.

### **Neplatná karta SIM**

- Zkontrolujte, zda je karta SIM vložena správně (viz část "Vložení a vyjmutí karty SIM").
- Zajistěte, aby nebyl čip na kartě SIM poškozen nebo poškrábán.
- Zajistěte, aby byla na kartě SIM povolena telefonní služba.

## **Nelze uskutečňovat odchozí hovory**

- Ujistěte se, že bylo vytočeno platné číslo a že jste se dotkli ikony **Volat**.
- U mezinárodních hovorů zkontrolujte kód země a oblasti.
- Zajistěte, aby byl váš telefon připojen k síti a aby byla tato síť dostupná a nebyla přetížená.
- Zkontrolujte u operátora stav vašeho účtu (kredit, platnost karty SIM apod.).
- Zajistěte, aby nebylo nastaveno blokování odchozích hovorů.
- Zkontrolujte, že v telefonu není nastaven režim Letadlo.

### **Nelze přijímat příchozí hovory**

- Zajistěte, aby byl váš telefon zapnutý a připojený k síti (zkontrolujte, zda není síť přetížená nebo nedostupná).
- Zkontrolujte u operátora stav vašeho účtu (kredit, platnost karty SIM apod.).
- Zajistěte, aby nebylo nastaveno přesměrování příchozích hovorů.
- Zajistěte, aby nebylo nastaveno blokování některých hovorů.
- Zkontrolujte, že v telefonu není nastaven režim Letadlo.

## **U příchozího hovoru se nezobrazuje jméno/číslo volajícího**

- Zkontrolujte, zda vám tuto službu váš operátor poskytuje.
- Volající zatajil své jméno nebo číslo.

## **Nemohu najít své kontakty**

- Zkontrolujte, zda není karta SIM poškozena.
- Zajistěte, aby byla karta SIM správně vložena.
- Naimportujte všechny kontakty uložené na kartě SIM do telefonu.

### **Kvalita zvuku telefonních hovorů je špatná**

- Hlasitost můžete během hovoru upravovat stisknutím tlačítka **Zvýšit/snížit hlasitost**.
- Zkontrolujte sílu signálu sítě.

## **Nelze používat funkce popsané v uživatelské příručce**

- Zkontrolujte u vašeho operátora, zda máte danou službu objednánu.
- Ujistěte se, že daná funkce nevyžaduje příslušenství ALCATEL.

### **Číslo vybrané v kontaktech nelze vytočit**

- Zkontrolujte, zda je číslo v kontaktech správné.
- Zajistěte, aby bylo při volání do zahraničí zadáno předčíslí země.

### **Nelze přidat kontakt**

• Zkontrolujte, zda nebylo dosaženo maximálního počtu kontaktů na kartě SIM. Smažte některé záznamy nebo uložte záznamy do kontaktů v telefonu (tj. do vašeho firemního nebo osobního adresáře).

### **Volající nemohou zanechat zprávy v mé hlasové schránce**

• Kontaktujte svého síťového operátora a ověřte dostupnost služby.

### **Nelze přistupovat k hlasové schránce**

- Zajistěte, aby bylo číslo hlasové schránky vašeho operátora v položce "Číslo hlasové schránky" správně zadáno.
- Pokud je síť přetížena, zkuste to později.

### **Nelze odesílat a přijímat zprávy MMS**

- Zkontrolujte kapacitu paměti vašeho telefonu, protože může být plná.
- Kontaktujte vašeho síťového operátora a ověřte dostupnost služby. Proveďte kontrolu nastavení zpráv MMS.
- Ověřte u vašeho operátora číslo servisního střediska nebo profil pro zprávy MMS.
- Servisní středisko může být zahlceno, zkuste to znovu později.

### **Karta SIM je uzamčena kódem PIN**

• Požádejte vašeho síťového operátora o kód PUK (Personal Unblocking Key).

## **Telefon nelze připojit k počítači**

- Nainstalujte sadu Smart Suite.
- Zkontrolujte, zda je správně nainstalován ovladač USB.
- Otevřete panel oznámení a zkontrolujte, zda byl aktivován agent sady Smart Suite.
- Zkontrolujte, zda bylo zaškrtnuto pole Ladění USB. Chcete-li získat přístup k této funkci, stiskněte položky **Nastavení\O telefonu**, poté sedmkrát stiskněte tlačítko **Číslo verze**. Poté můžete stisknout možnosti **Nastavení\ Vývoj\Ladění USB**.
- Zkontrolujte, zda počítač splňuje požadavky na instalaci sady Smart Suite.
- Ujistěte se, že je používán správný kabel dodaný s telefonem.

## **Nelze stahovat nové soubory**

• Zkontrolujte, zda je v paměti dostatek místa pro stažení souboru.

• Zkontrolujte, zda vám váš operátor poskytuje potřebné služby.

## **Telefon není prostřednictvím rozhraní Bluetooth rozpoznán ostatními zařízeními**

- Ověřte, zda je funkce Bluetooth aktivována a zda je telefon pro ostatní uživatele viditelný.
- Ověřte, zda se oba telefony nachází v oblasti dosahu rozhraní Bluetooth.

### **Jak prodloužit výdrž baterie**

- Zajistěte, aby byla dodržována doba pro úplné nabití (minimálně 2,5 hodiny).
- Po částečném nabití nemusí indikátor úrovně nabití baterie ukazovat přesně. Po odpojení nabíječky počkejte alespoň 20 minut, abyste získali přesnou indikaci.
- Podle potřeby upravte jas obrazovky.
- Prodlužte interval automatické kontroly e-mailů na co nejdelší dobu.
- Aktualizujte zprávy a informace o počasí ručně nebo prodlužte interval jejich automatické kontroly.
- Ukončete aplikace běžící na pozadí, pokud je dlouho nepoužíváte.
- Deaktivujte funkce Bluetooth, Wi-Fi nebo GPS, pokud je nepoužíváte.

**Během dlouhých hovorů, hraní her, surfování po Internetu nebo používání jiných složitých aplikací se telefon zahřívá.** 

• Toto zahřívání je normálním důsledkem toho, že procesor musí zpracovat velké množství dat. Po ukončení výše uvedených operací se teplota telefonu vrátí na normální hodnotu.

### **Po obnovení výchozích nastavení mě zařízení žádá o zadání přihlašovacích údajů k účtu Google, a pokud tyto údaje nezadám, zařízení nemohu používat\*.**

- Po obnovení výchozích nastavení je nutné zadat původní přihlašovací údaje k účtu Google, které byly v daném zařízení používány před tímto obnovením. Pokud tak neučiníte, zařízení nebude možné používat. Pokud si přihlašovací údaje k účtu Google nepamatujete, je třeba tento účet obnovit. Pokud se vám to nepovede, obraťte se na autorizovaný servis. Upozorňujeme, že na příslušný servisní zákrok se záruka na zařízení nevztahuje.
- \* Platí pro operační systém Android od verze 5.1.

<span id="page-57-0"></span>**Neslyším oznámení příchozích hovorů či zpráv, na displeji se mi zobrazují pouze oznámení o zmeškaných hovorech a zprávách.**

• Zkontrolujte, zda není v zařízení aktivován režim Rušení/Nerušit. Pokud je aktivovaný, na oznamovacím panelu se zobrazuje symbol hvězdičky  $\blacktriangleright$  (operační systém Android verze 5.X) nebo ikona  $\heartsuit$  (operační systém Android verze 6.X). V takovém případě je nutné deaktivovat režim Rušení/ Nerušit. K tomu je nutné stisknout tlačítko pro zvýšení či snížení hlasitosti a vybrat možnost "Vše" (systém Android 5.X) nebo provést změnu v nabídce Nastavení → Zvuk a oznámení → Rušení (systém Android 5.X) nebo Nerušit (systém Android 6.X).

**Zařízení mě žádá o zadání hesla / kódu / klíče, které si nepamatuji nebo neznám, protože předtím zařízení používal někdo jiný a toto heslo / kód / klíč nemohu zjistit.** 

• Požadavek na zadání hesla / kódu / klíče může zobrazovat stejná bezpečnostní funkce aktivovaná v tomto zařízení. Můžete zkusit provést obnovení výchozích nastavení. Pokud vám to nepomůže, bude nutné kontaktovat autorizovaný servis. Upozorňujeme, že na příslušný servisní zákrok se záruka na zařízení nevztahuje.

## **15 Technické údaje..........................**

PIXI 4 (4) (4034X, 4034D, 4034F)

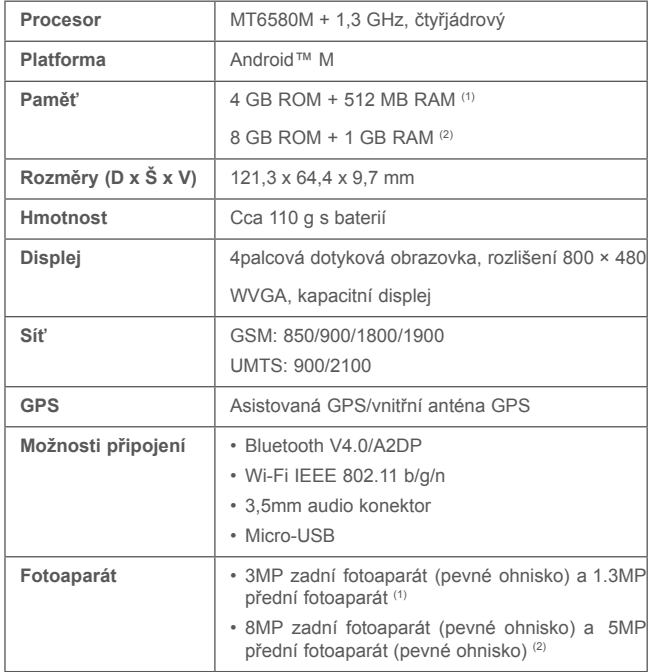

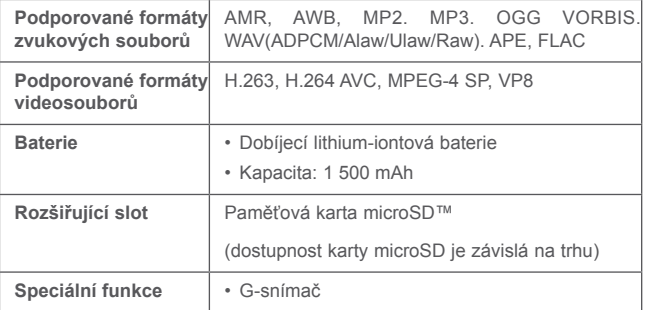

Poznámka: Technické údaje se mohou změnit bez předchozího upozornění.

PIXI 4 (5) (5045X, 5045D)

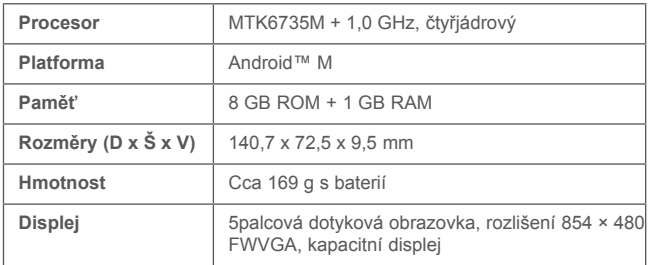

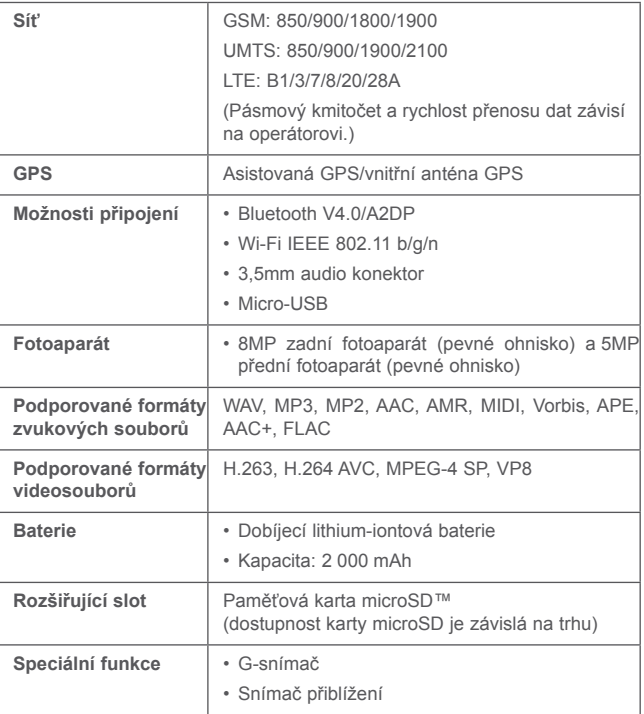

**Poznámka:** Technické údaje se mohou změnit bez předchozího upozornění.

(1) Pouze model 4034X, 4034D.

(2) Pouze model 4034F.

ALCATEL je ochranná známka společnosti Alcatel-Lucent a je používána společností TCL Communication Ltd. na základě licence. © Copyright 2016 TCL Communication Ltd. Všechna práva vyhrazena. Společnost TCL Communication Ltd. si vyhrazuje právo provádět změny dokumentů nebo technických údajů bez předchozího upozornění.

Všechna autorská vyzvánění integrovaná v tomto telefonu byla vytvořena, sestavena a namixována interpretem NU TROPIC (Amar Kabouche).